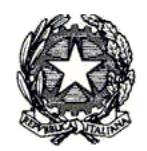

Consiglio di Presidenza<br>della "Giustizia Tributaria

### **Servizi informatici forniti ai giudici tributari**

*Corso di formazione rivolto ai componenti delle Commissioni Tributarie delle Regioni nelle quali viene attivato il Processo Tributario Telematico.*

Docenti: Dr. Aurelio Parente - Ing. Stefano Marenga

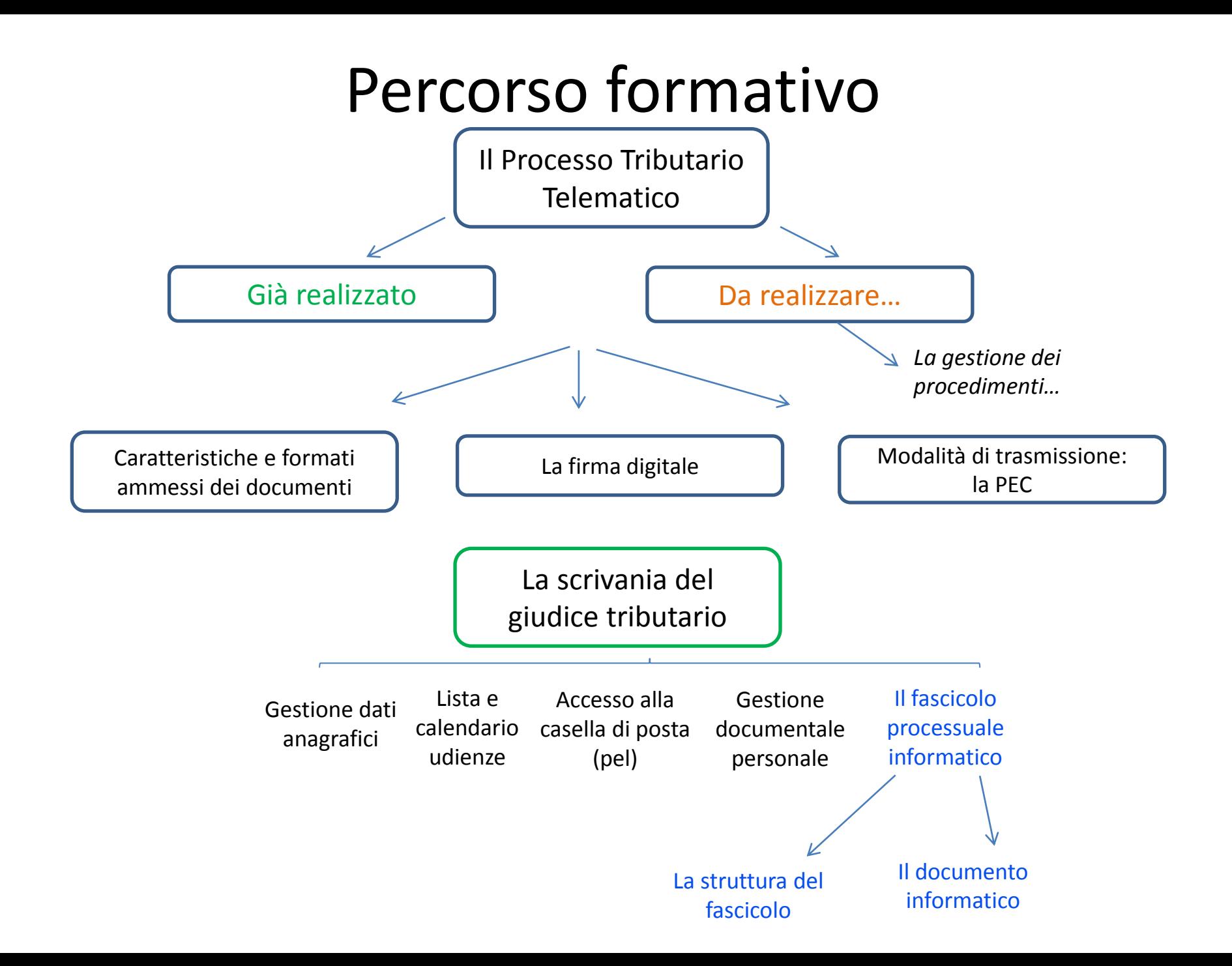

# Già realizzato

Il progetto del Processo Tributario Telematico ha previsto la realizzazione di un Sistema Informativo denominato S.I.Gi.T. (acronimo per Sistema Informativo della Giustizia Tributaria) il quale utilizzando un qualunque dispositivo fisso o mobile dotato di una connessione internet, permette l'interazione telematica tra le Commissioni Tributarie e tutti gli attori del processo (contribuenti e difensori, uffici impositori, giudici tributari).

Per disciplinare l'uso del Si.Gi.T. è stato predisposto un apposito Regolamento, pubblicato sulla G.U. n. 37 del 14 febbraio 2014. Dopo la pubblicazione ad agosto 2015 in G.U. anche del D.D. delle regole tecniche, è stato avviato il Processo Tributario Telematico nelle prime Commissioni Pilota, per essere esteso progressivamente a tutte entro il 2017.

# Già realizzato

Il S.I.Gi.T. consente quindi alle parti processuali di effettuare con modalità digitale tutte le attività oggi poste in essere con gli strumenti analogici (cartacei).

Le funzionalità già attive sono:

- 1. Utilizzo della PEC per la notifica del ricorso e per le comunicazioni della Segreteria di Commissione alle parti processuali;
- 2. Formazione, deposito e consultazione degli atti del fascicolo di causa;
- 3. Disponibilità attraverso la «Scrivania del giudice» di una serie di servizi dedicati ai componenti delle CCTT utili allo svolgimento dell'attività giudicante.

### **Le comunicazioni per via telematica verso gli uffici**

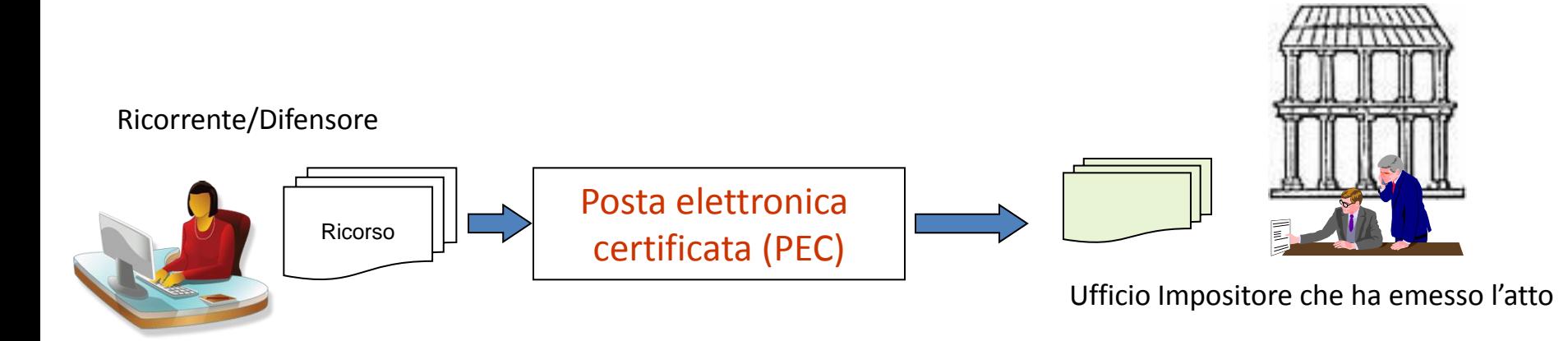

Le parti ricorrenti possono notificare il proprio ricorso semplicemente a mezzo della PEC (Posta elettronica certificata) all'Ufficio Impositore che ha emesso l'atto.

> Aurelio Parente - Il Processo Tributario Telematico

### **Le comunicazioni per via telematica verso gli uffici**

#### Ricorrente/Difensore

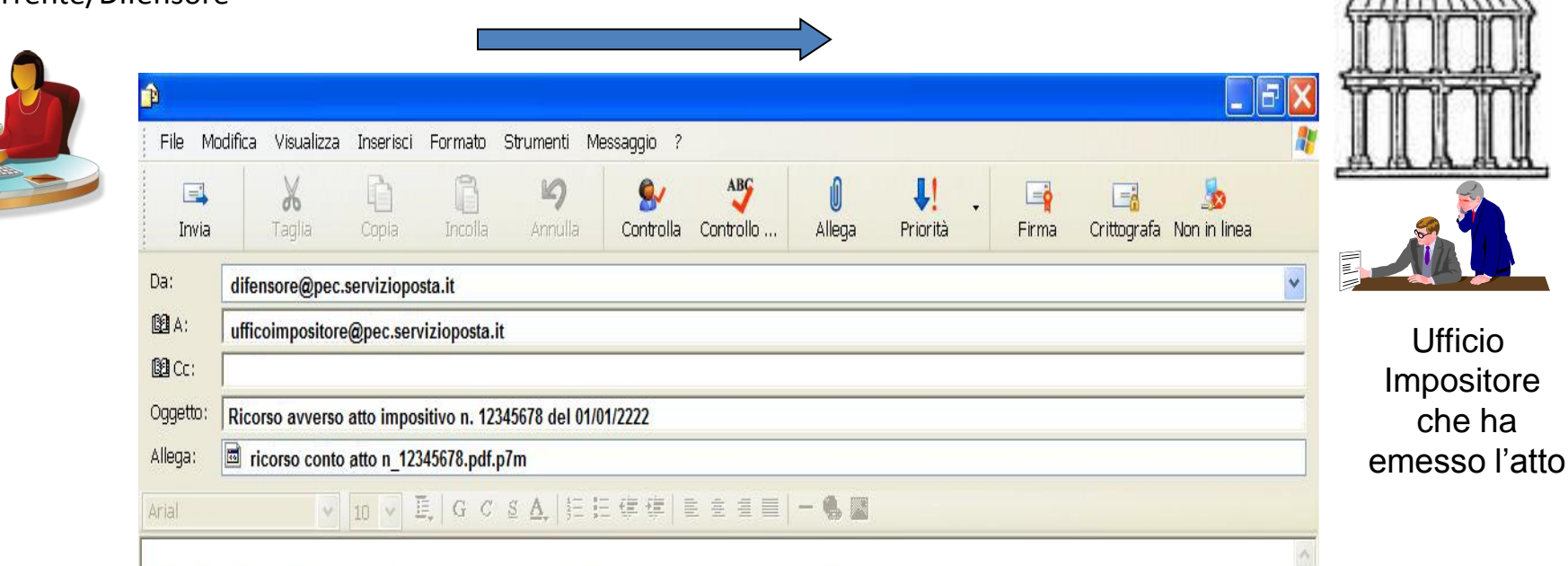

Il sottoscritto dott. Mario Rossi, difensore del sig. Antonio Bianchi, notifica con la presente il ricorso contro codesto Ufficio Impositore di Roma, avverso l'atto n. 12345678 notificato in data 01/1/2222 al proprio assistito. La presente notifica viene effettuata ai sensi e per gli effetti di cui all'art. 9 del decreto ministeriale 23 dicembre 2013, n. 163. **Mario Rossi** 

> Aurelio Parente - Il Processo Tributario Telematico

### **Le comunicazioni per via telematica verso il ricorrente/difensore**

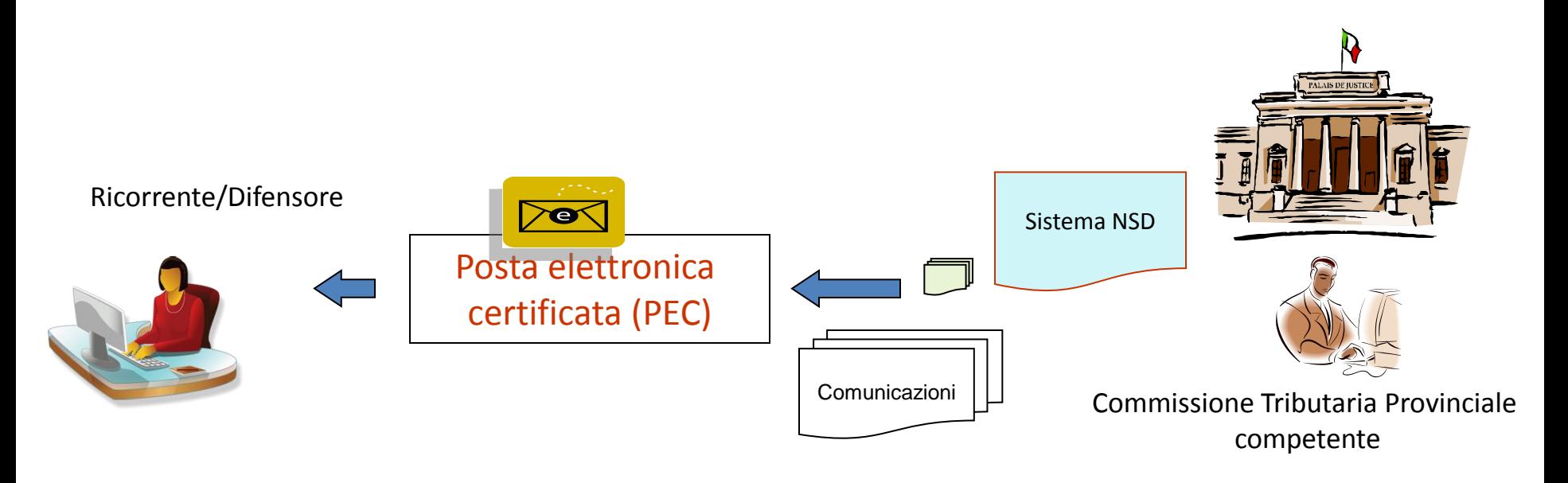

A loro volta le parti processuali ricevono a mezzo della PEC tutte le comunicazioni da parte delle Segreterie delle Commissioni Tributarie.

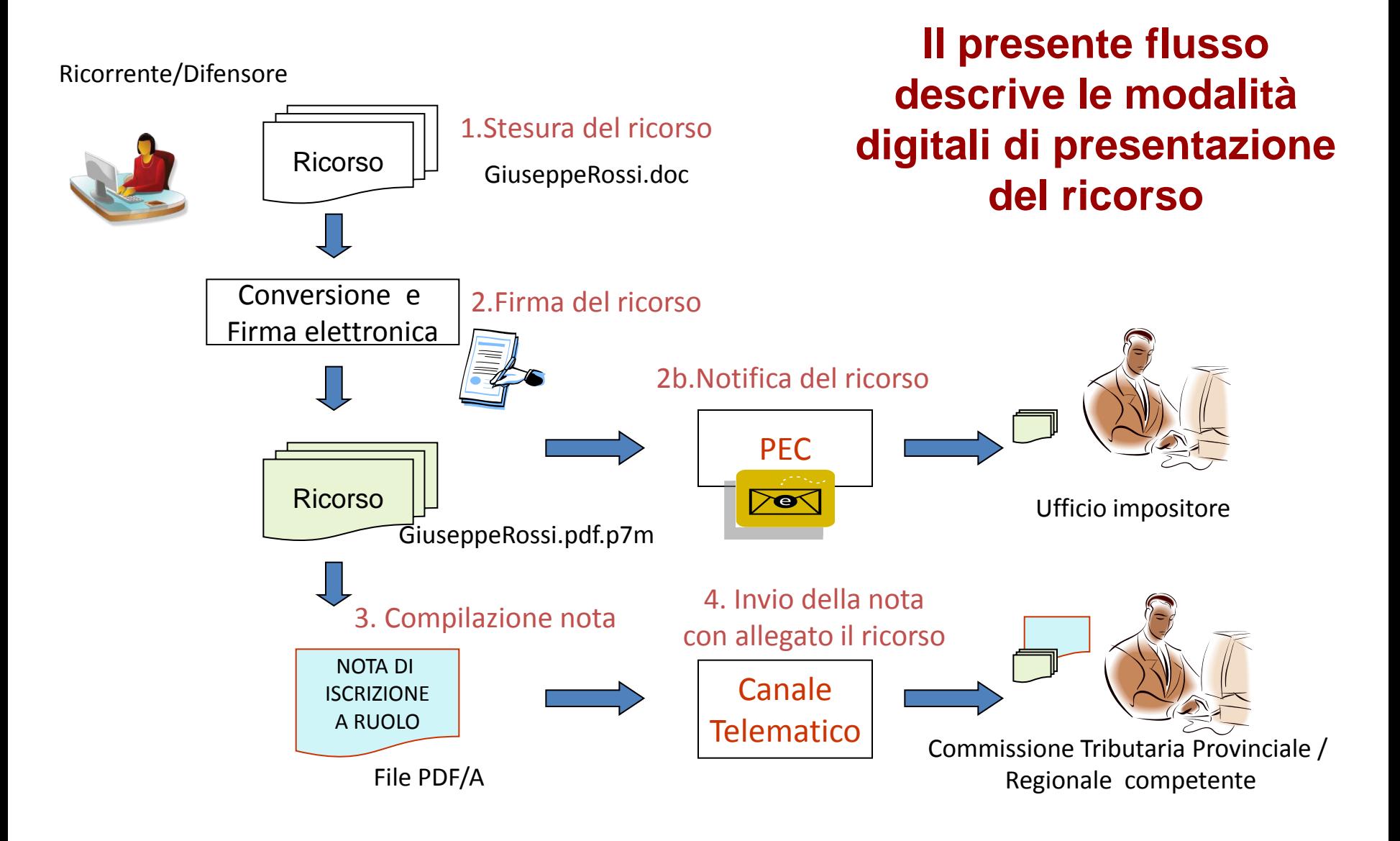

# Da realizzare…

- Nel corso del 2017 il S.I.Gi.T. verrà completato con le funzionalità necessarie ad assicurare ai giudici tributari la completa gestione dei procedimenti, dal decreto alla sentenza, con le medesime modalità con cui viene oggi gestito il ricorso,
- Analogamente verrà messa a punto la gestione dell'attività del collegio giudicante.

# Gli argomenti del corso

• I documenti elettronici ed i loro formati

• La firma digitale

• La PEC

• Il portale della Giustizia Tributaria per i Giudici: modalità di accesso e contenuti

# **I formati elettronici dei documenti**

Un file è individuato da un *nomefile ,* significativo per gli utenti e da una *estensione* che ne individua il tipo:

*Nomefile.estensione*

Esempio : *Progettocasa.docx*

### **I formati elettronici dei documenti: tipologie più comuni**

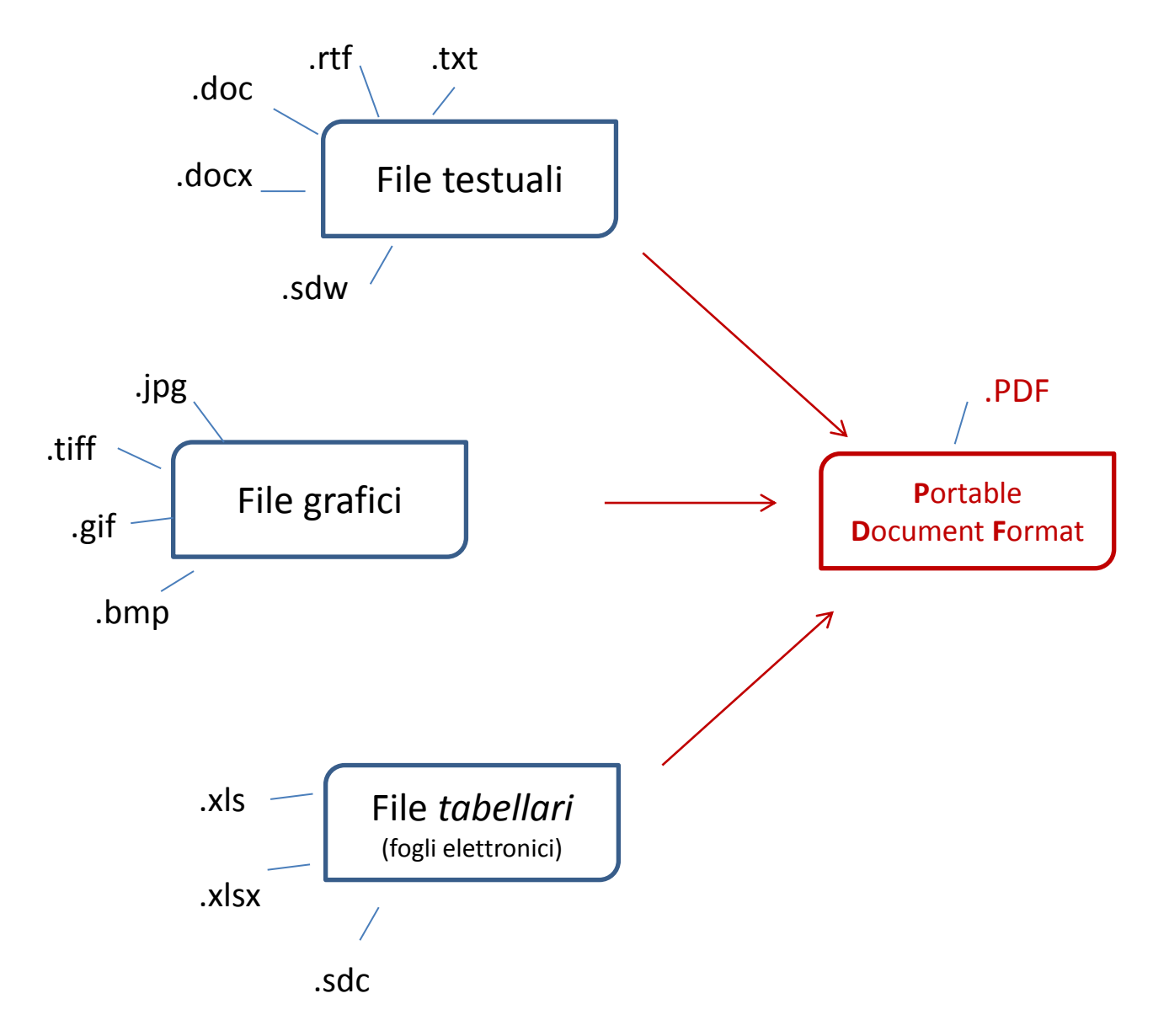

### **Il formato PDF P**ortable **D**ocument **F**ormat

E' in grado di rappresentare documenti in modo indipendente dall'hardware e dal software utilizzati per generarli o per visualizzarli.

In figura *trasversalità orizzontale:*

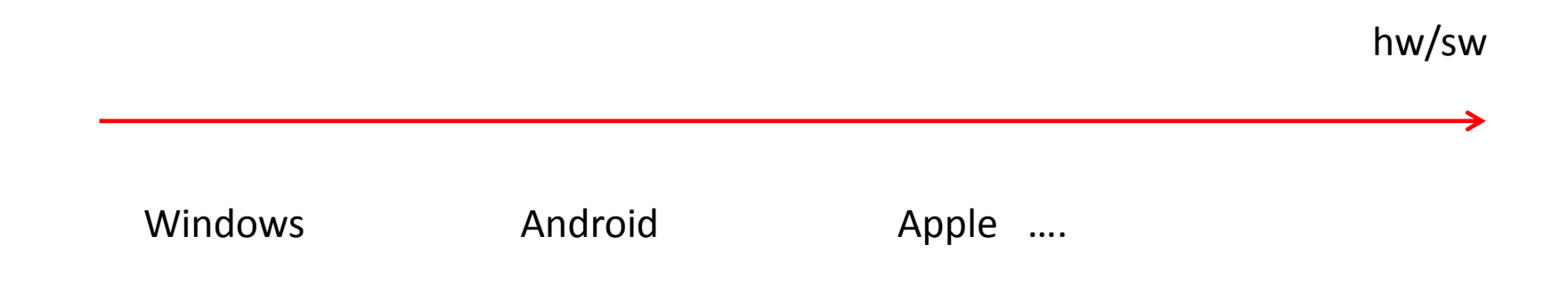

### **Il formato PDF/A**

Pdf/A è uno standard internazionale (ISO 19005), sottoinsieme dello standard PDF, appositamente pensato per l'archiviazione nel lungo periodo di documenti elettronici. Oltre ad essere *trasversale orizzontalmente (leggibile cioè su tutte le piattaforme hw/sw commerciali)*, lo è anche *verticalmente nel tempo (ai fini della conservazione nel tempo)*:

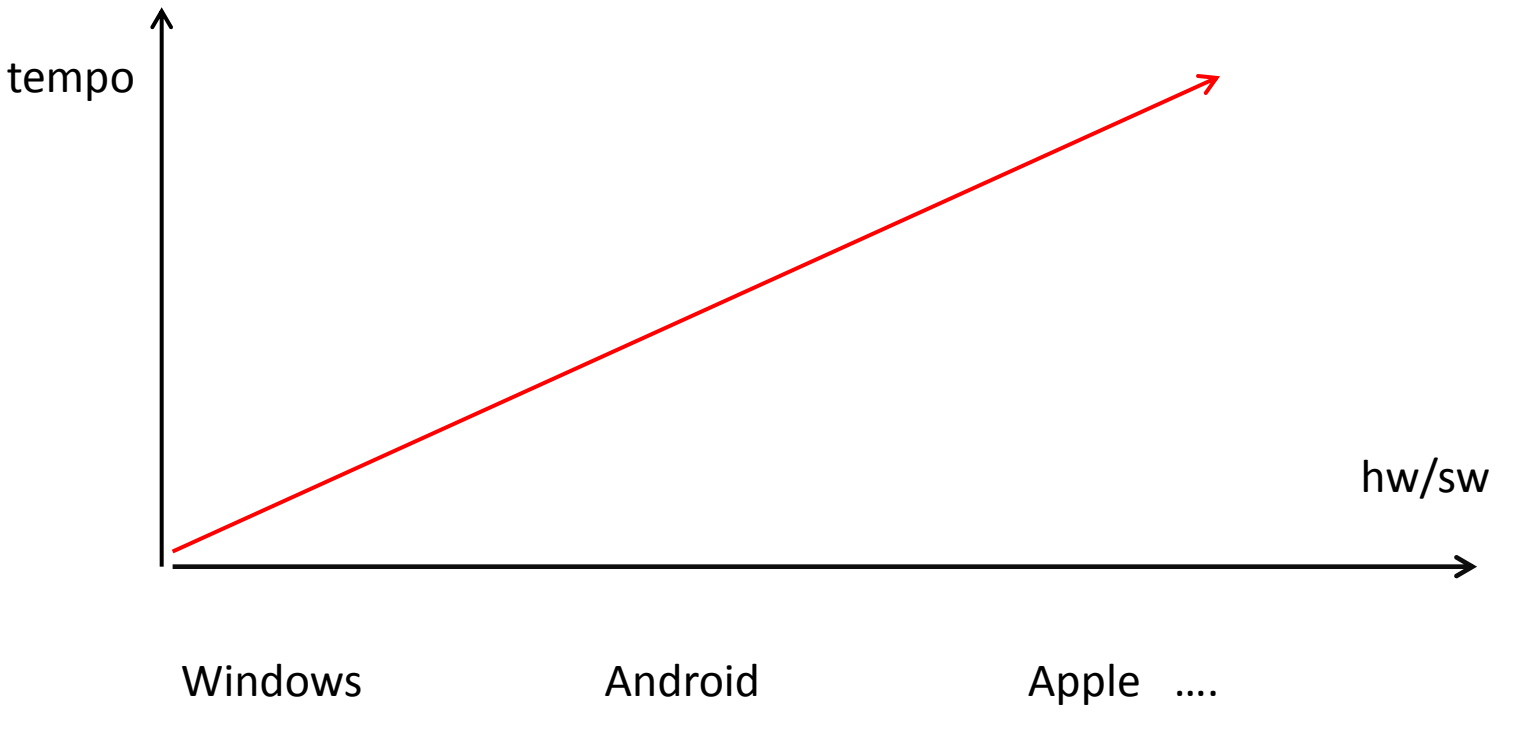

### **Come ottenere un formato PDF/A: da Word**

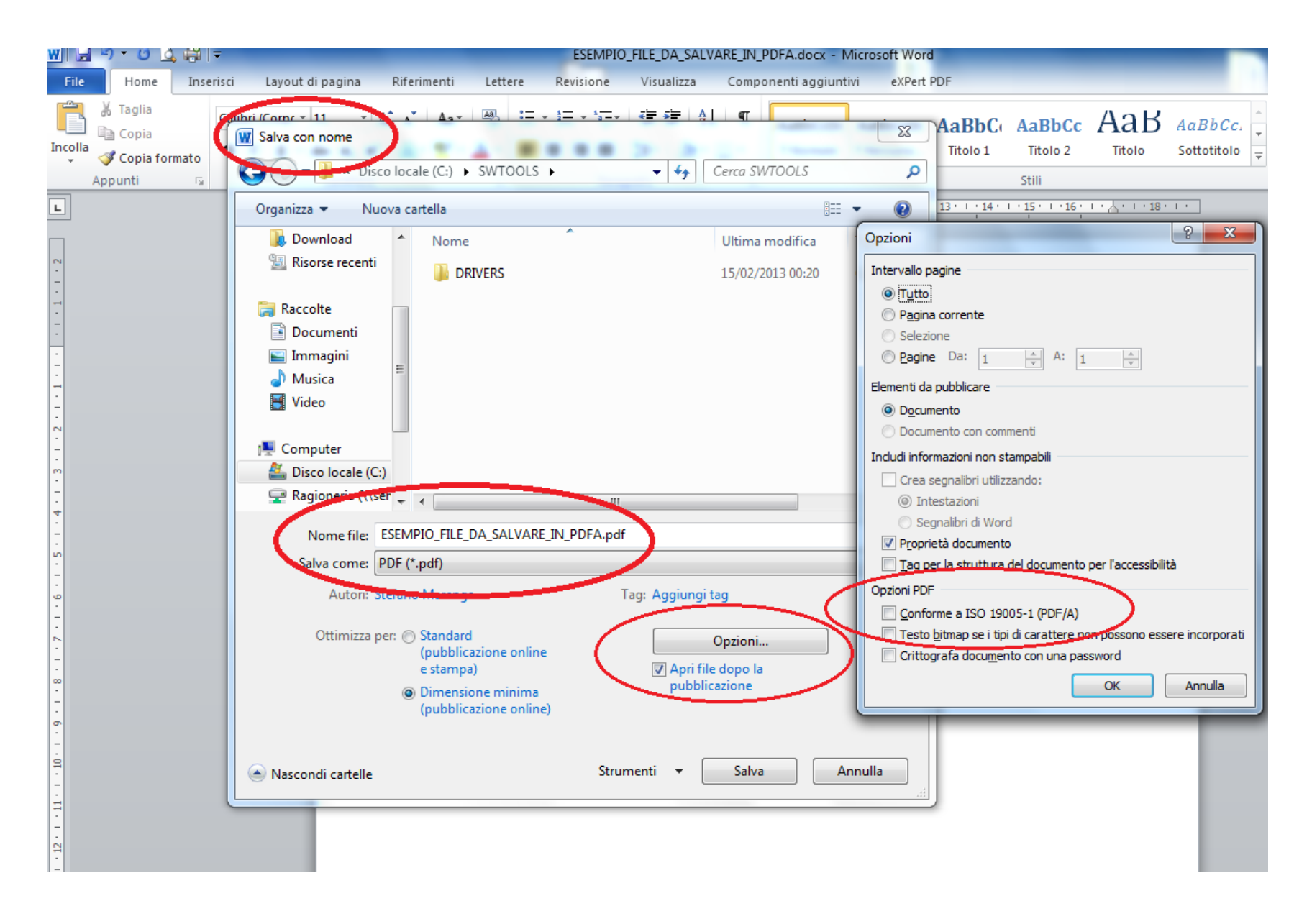

### **Come ottenere un formato PDF/A: da OpenOffice**

Dalla voce menu "**File**" scegliere l'opzione "**Esporta nel formato Pdf…..**". Richiamare poi '**Opzioni PDF**':

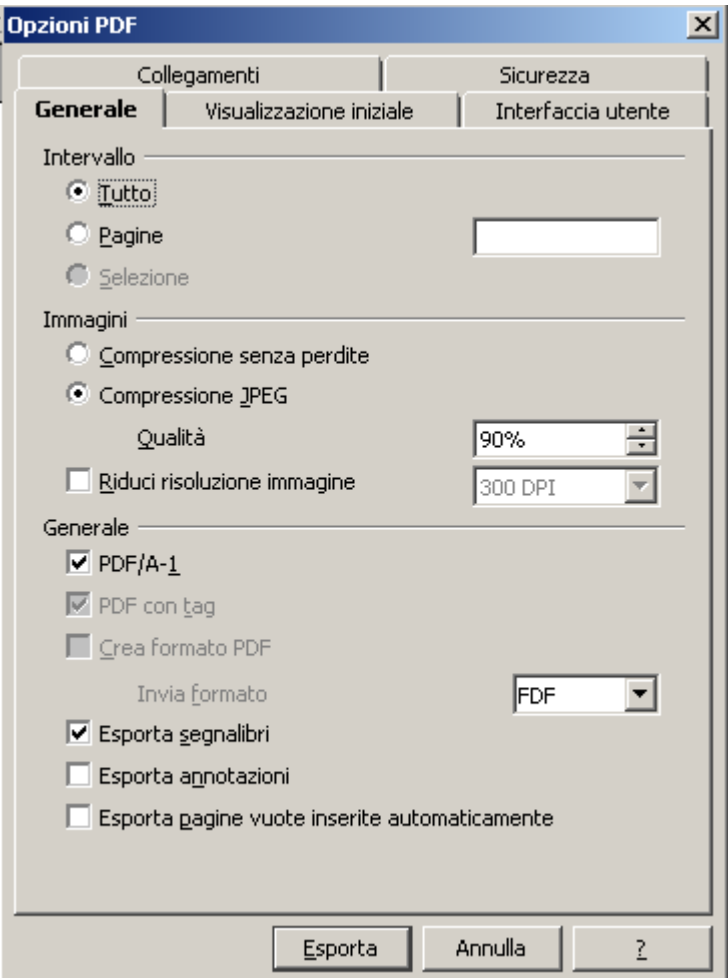

#### **Decreto del 04/08/2015 - Min. Economia e Finanze**

**Art. 10. Standard degli atti processuali e dei documenti informatici allegati.** 

*In vigore dal 10/08/2015*

1. *Il ricorso e ogni altro atto processuale in forma di documento informatico rispettano i seguenti requisiti:* 

a) sono in formato **PDF/A-1a** o **PDF/A-1b**;

b) sono privi di elementi attivi, tra cui macro e campi variabili;

c) sono redatti tramite l'utilizzo di appositi strumenti software senza restrizioni per le operazioni di **selezione e copia di parti**; non è pertanto ammessa la copia per immagine su supporto informatico di documento analogico;

d) sono sottoscritti con firma elettronica qualificata o firma digitale, pertanto il file ha la seguente denominazione: < nome file libero > .pdf.p7m.

2. *I documenti informatici allegati , per i quali è ammessa la scansione in formato immagine di documenti analogici, rispettano i seguenti requisiti:* 

a) sono in formato **PDF/A-1a** o **PDF/A-1b**, oppure **TIFF** con una risoluzione non superiore a 300 DPI, in bianco e nero e compressione CCITT Group IV (modalità Fax);

b) sono privi di elementi attivi, tra cui macro e campi variabili;

c) sono sottoscritti con firma elettronica qualificata o firma digitale.

3. *La dimensione massima consentita di ogni singolo documento informatico è di 5 MB. Qualora il documento sia superiore alla dimensione massima è necessario suddividerlo in più file.* 

## File pdf di tipo testuale

#### Deposito telematico ricorsi

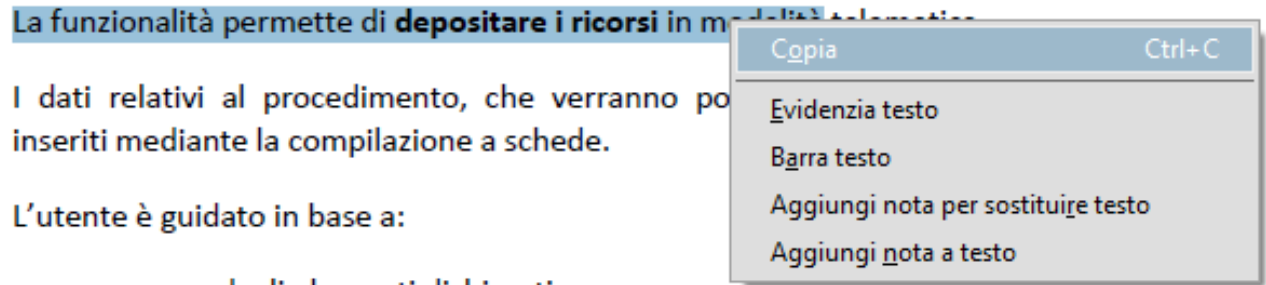

- numero degli elementi dichiarati;
- · stato della compilazione delle schede del ricorso.

All'utente è presentata la scheda da acquisire per completare i dati e sono segnalate graficamente le schede complete e quelle da completare.

Le schede che compongono il procedimento sono:

Dati Generali

La scheda Dati generali permette di acquisire o variare i dati generali del ricorso.

# File pdf di tipo immagine

#### Deposito telematico ricorsi

La funzionalità permette di depositare i ricorsi in modalità telematica.

I dati relativi al procedimento, che verranno poi inviati telematicamente, sono inseriti mediante la compilazione a schede.

L'utente è guidato in base a:

Copia immagine

 $Ctrl + C$ 

- · numero degli elementi dichiarati;
- · stato della compilazione delle schede del ricorso.

All'utente è presentata la scheda da acquisire per completare i dati e sono segnalate graficamente le schede complete e quelle da completare.

Le schede che compongono il procedimento sono:

Dati Generali

La scheda Dati generali permette di acquisire o variare i dati generali del ricorso.

# File pdf/a di tipo testuale

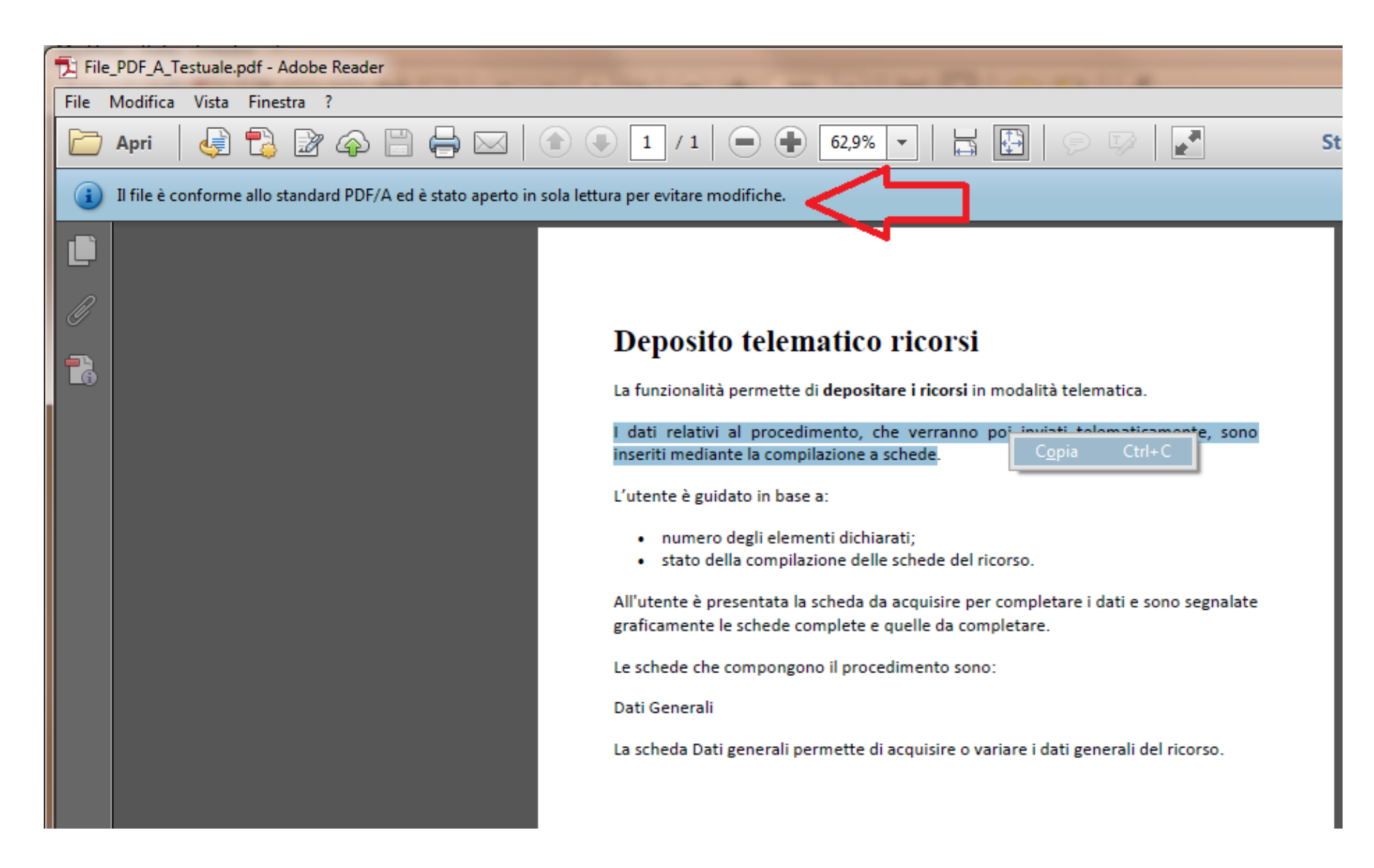

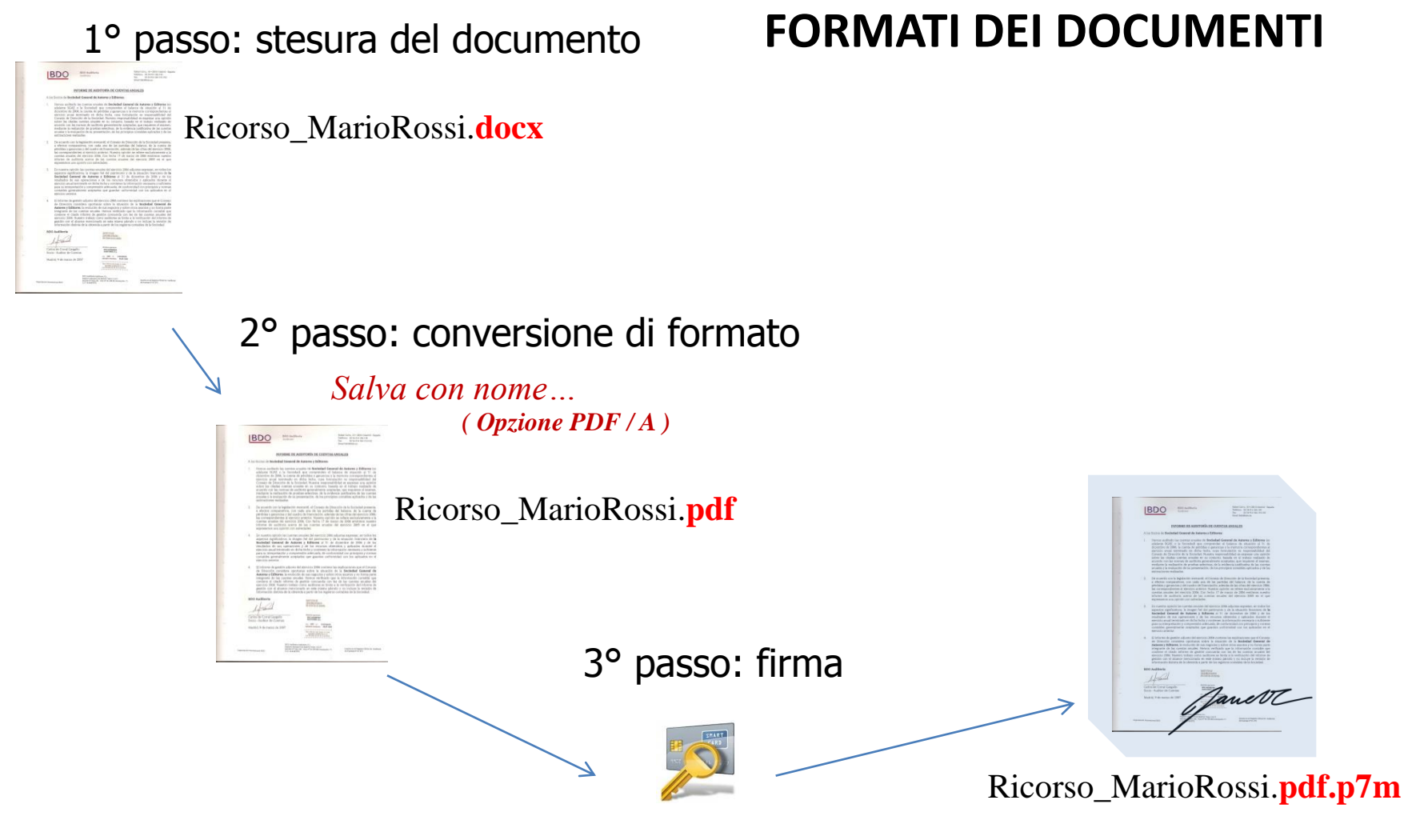

*Processo di firma digitale…*

# **La firma elettronica qualificata e la firma digitale**

È un insieme di dati in forma elettronica associati ad un documento informatico in grado di garantirne PROVENIENZA ed INTEGRITA' .

In particolare la firma digitale garantisce quanto sopra indicato utilizzando la tecnica di crittografia a '*doppia chiave*', pubblica e privata attribuite in maniera univoca ad un soggetto, detto titolare.

La chiave privata è conosciuta solo dal titolare ed è usata per generare la firma digitale da apporre al documento.

La chiave pubblica è usata invece per verificare l'autenticità della firma.

# Il CERTIFICATO

La certezza della corrispondenza **coppia di chiavi – titolare** è raggiunta attraverso una terza parte fidata che fa da garante (Certificatore) e che rilascia allo scopo un **certificato** digitale.

# Il CERTIFICATO

Un certificato può essere:

- *Valido*
- *Scaduto* (superata la data di validità del certificato stesso)
- *Revocato* (disattivazione definitiva, per esempio in caso di furto)
- *Sospeso* (disattivazione temporanea)

L"ente certificatore che ha rilasciato il certificato deve gestire e rendere pubblici (su Internet) gli elenchi dei certificati validi, di quelli sospesi (*Liste di sospensione* CSL) e di quelli revocati (*Liste di revoca* CRL).

Infatti il Codice dell"Amministrazione Digitale stabilisce che: "*L'apposizione ad un documento informatico di una firma digitale o di un altro tipo di firma elettronica qualificata basata su un certificato elettronico revocato, scaduto o sospeso equivale a mancata sottoscrizione*."

# Certificatori firma digitale accreditati in Italia

**ACTALIS S.p.A.** 

Aruba Posta Elettronica Certificata S.p.A.

Banca d'Italia

Cedacri S.p.A.

Comando C4 Difesa - Stato Maggiore della Difesa

Consiglio Nazionale dei Dottori Commercialisti e degli Esperti Contabili

Consiglio Nazionale del Notariato

ICBPI - Istituto Centrale delle Banche Popolari Italiane S.p.A.

In.Te.S.A. S.p.A.

Infocert S.p.A.

Intesa Sanpaolo S.p.A.

Lombardia Informatica S.p.A.

Namirial S.p.A.

Postecom S.p.A.

Telecom Italia Trust Technologies S.r.l.

Zucchetti S.p.A.

# La diffusione della firma digitale in Italia…

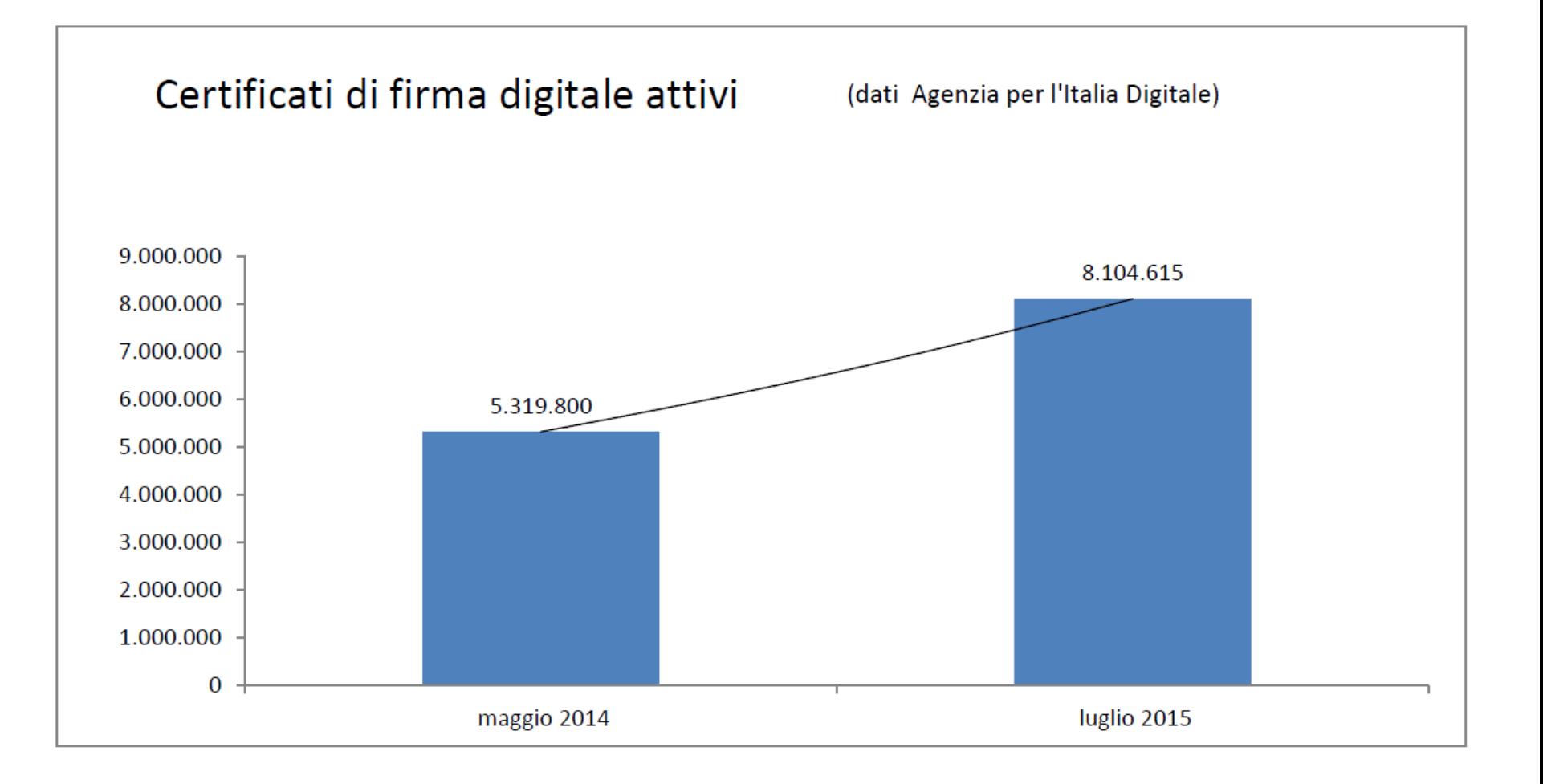

## Firma digitale: come si realizza

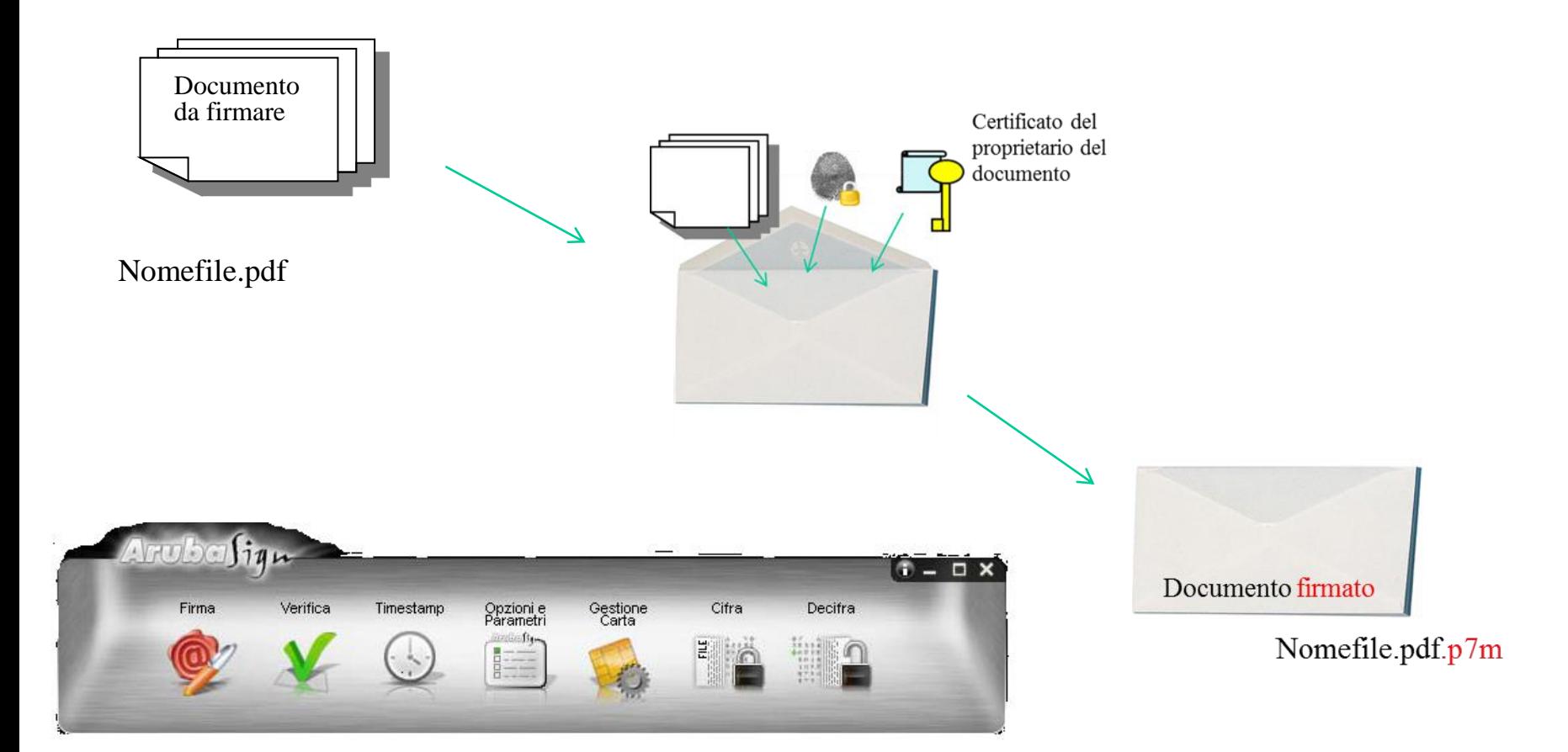

## Firma digitale: come si verifica

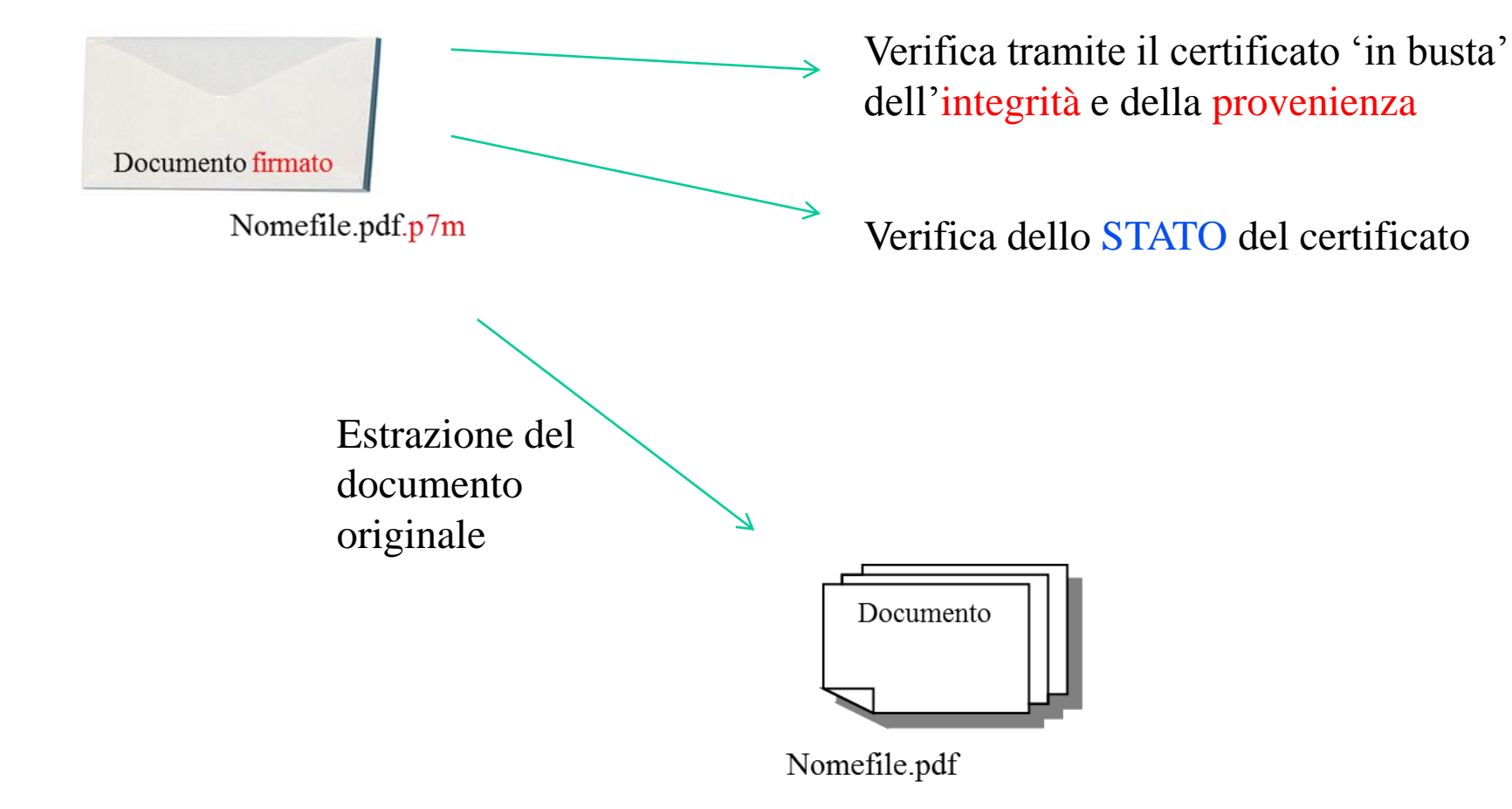

# **I canali di trasmissione : PEL e PEC.**

## PEL: Posta ELettronica (ordinaria)

Non è in grado di garantire provenienza, integrità, rif.to temporale

## PEC: Posta Elettronica Certificata

- arriva al destinatario all'interno di una Busta di Trasporto: il Messaggio Originale risulterà in allegato;
- $\checkmark$  attesta la partenza del messaggio (ricevuta di accettazione ed inoltro);
- $\checkmark$  attesta la consegna (ricevuta di avvenuta consegna);
- $\checkmark$  garantisce la provenienza, il riferimento temporale e l'integrità del contenuto.

### Il valore legale è quindi **equiparato ad una raccomandata con ricevuta di ritorno** (DPR 11 Febbraio 2005 n.68).

# Il canale di trasmissione PEC.

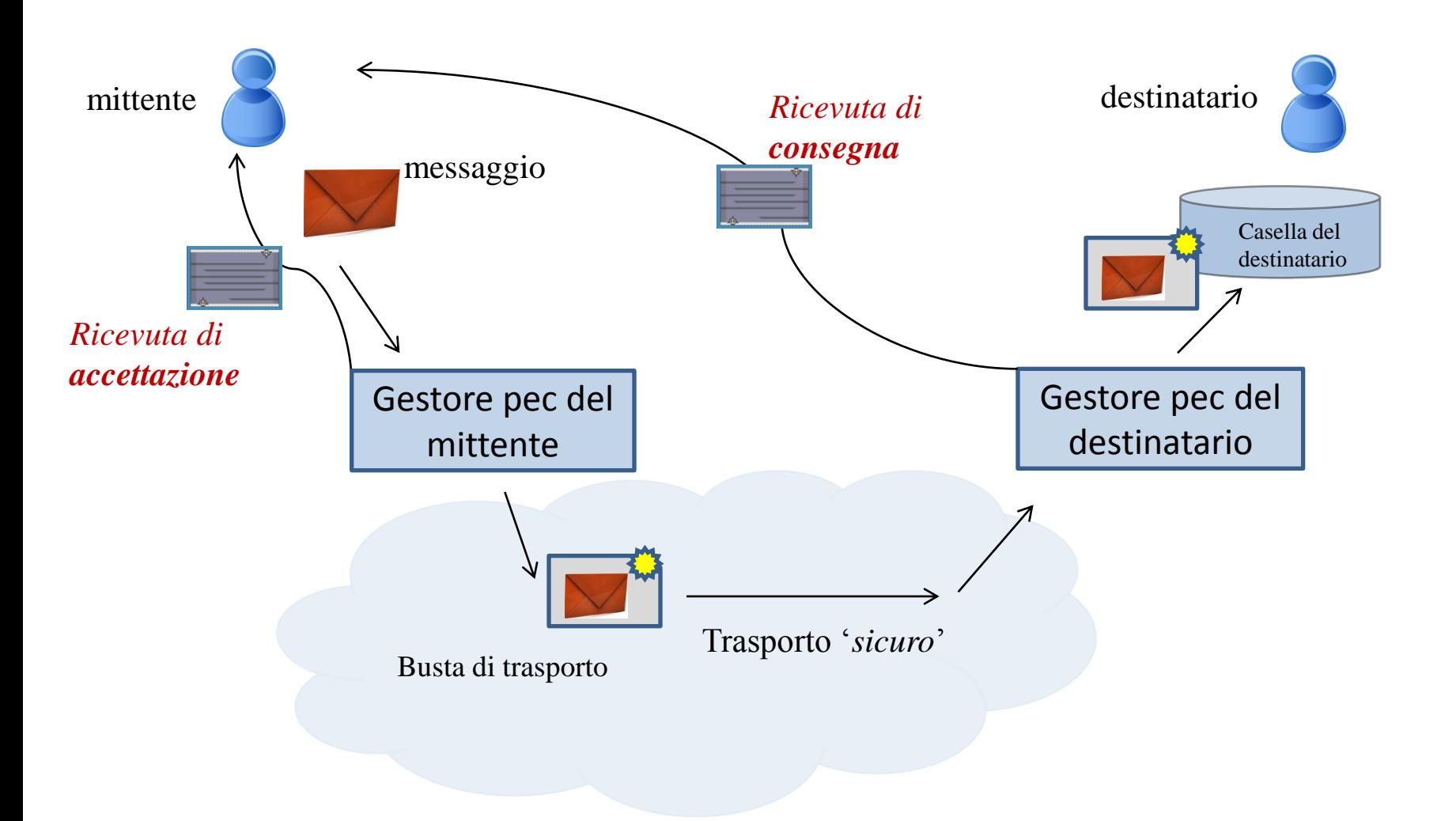

## Il messaggio di posta certificata:

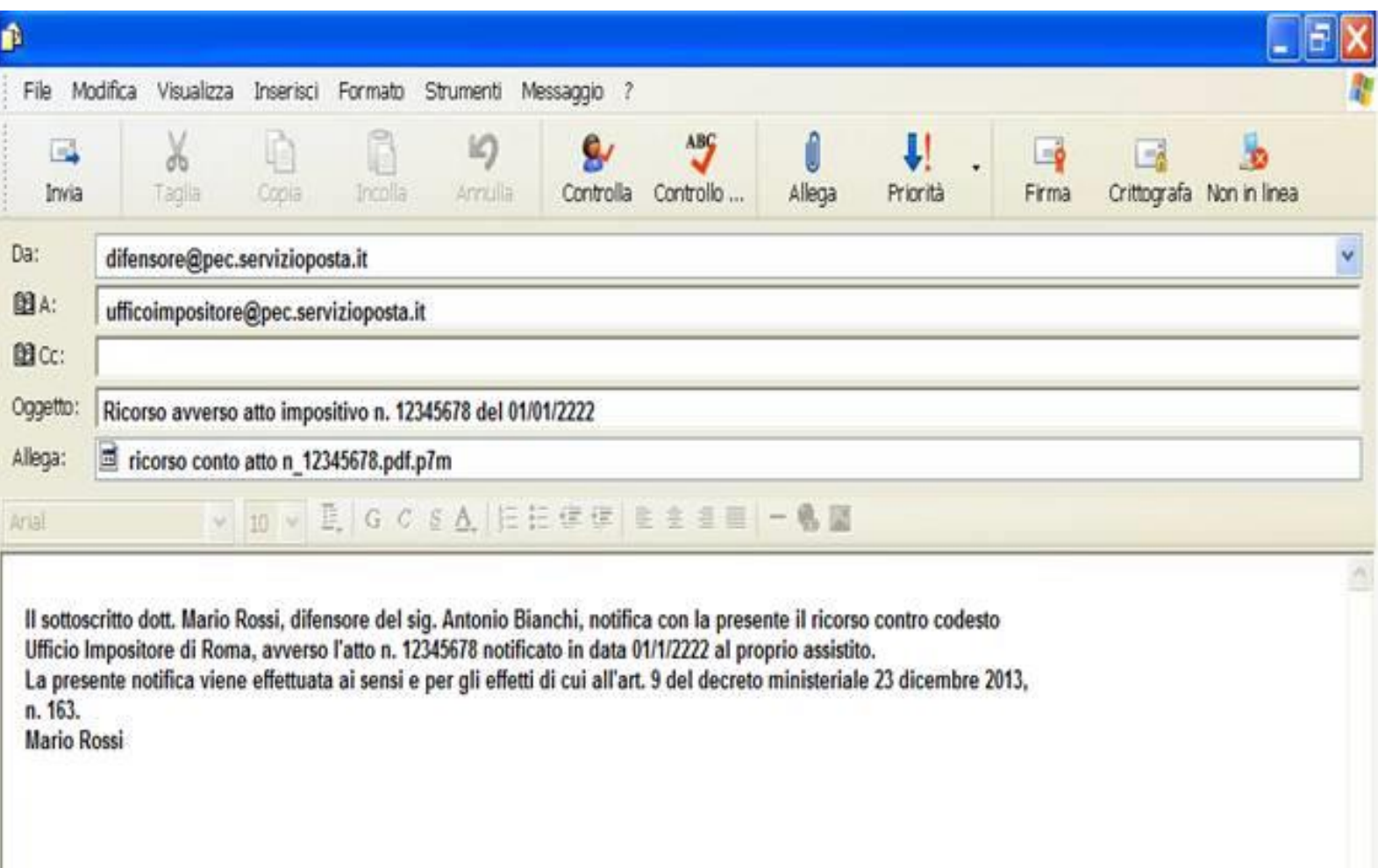

## PEC: ricevuta di accettazione

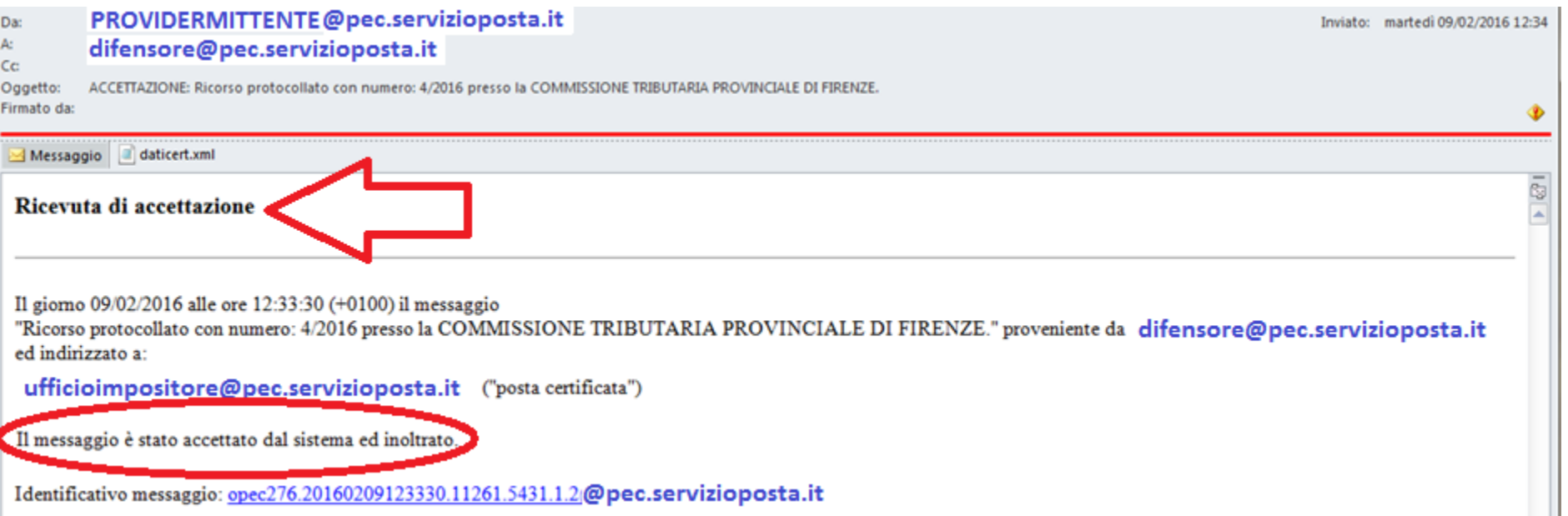

Qualunque comunicazione o notificazione dei documenti informatici, tramite PEC, si considera effettuata, ai fini della decorrenza dei termini processuali per il mittente, al momento dell'invio al proprio gestore attestato dalla relativa ricevuta di accettazione e, per il destinatario, al momento in cui la comunicazione o notificazione dei documenti informatici è resa disponibile nella casella di posta elettronica certificata.

### PEC: ricevuta di consegna

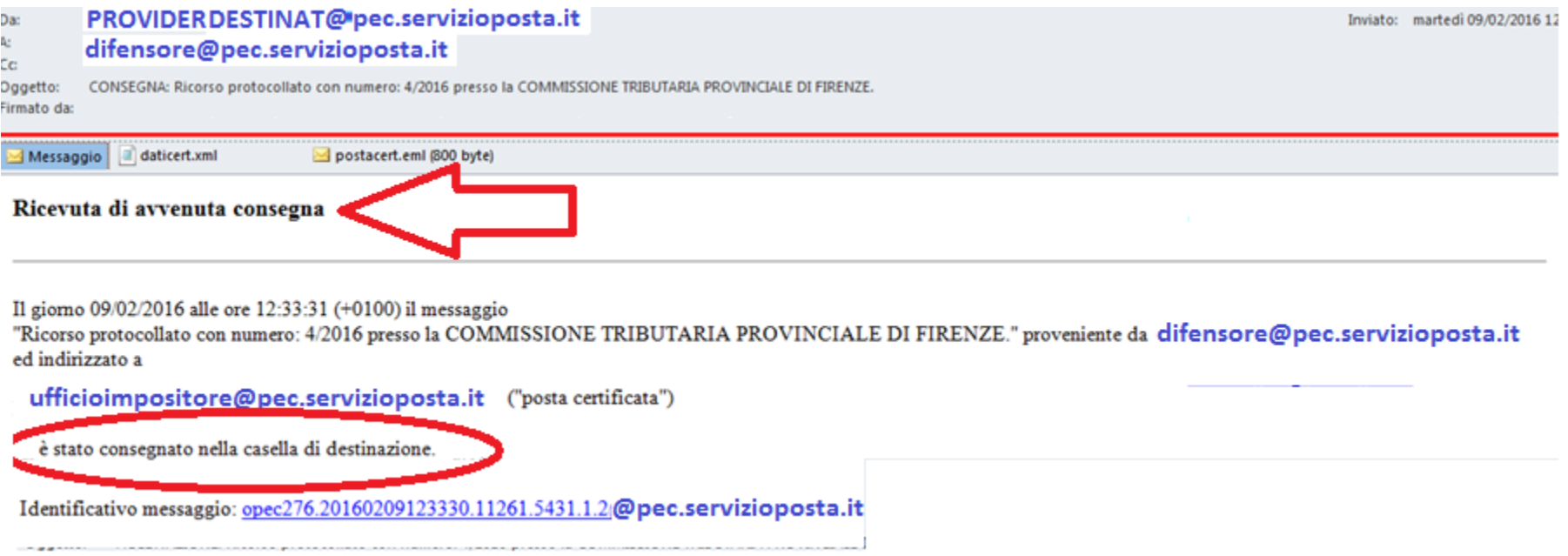

Le comunicazioni e le notificazioni telematiche di cui al comma 1 si intendono **perfezionate** al momento in cui viene generata da parte del gestore di posta elettronica certificata del destinatario la ricevuta di avvenuta consegna e produce gli effetti di cui agli [articoli](http://def.finanze.it/DocTribFrontend/decodeurn?urn=urn:doctrib::DLG:2005-03-07;82_art45) [45](http://def.finanze.it/DocTribFrontend/decodeurn?urn=urn:doctrib::DLG:2005-03-07;82_art45) e [48](http://def.finanze.it/DocTribFrontend/decodeurn?urn=urn:doctrib::DLG:2005-03-07;82_art48) del [decreto](http://def.finanze.it/DocTribFrontend/decodeurn?urn=urn:doctrib::DLG:2005-03-07;82) [legislativo](http://def.finanze.it/DocTribFrontend/decodeurn?urn=urn:doctrib::DLG:2005-03-07;82) [7](http://def.finanze.it/DocTribFrontend/decodeurn?urn=urn:doctrib::DLG:2005-03-07;82) [marzo](http://def.finanze.it/DocTribFrontend/decodeurn?urn=urn:doctrib::DLG:2005-03-07;82) [2005,](http://def.finanze.it/DocTribFrontend/decodeurn?urn=urn:doctrib::DLG:2005-03-07;82) [n.](http://def.finanze.it/DocTribFrontend/decodeurn?urn=urn:doctrib::DLG:2005-03-07;82) [82](http://def.finanze.it/DocTribFrontend/decodeurn?urn=urn:doctrib::DLG:2005-03-07;82).

# Servizi telematici per i Giudici tributari

1. DOVE …

*Da dove è possibile accedere ai servizi*

2. COME …

*Come accedere ai servizi e gestire le proprie credenziali*

2. COSA …

*Cosa è possibile fare, quali sono le funzioni disponibili*

### 1. Da dove accedere :

la home page del Consiglio di Presidenza della Giustizia Tributaria (*http://www.giustizia-tributaria.it)*

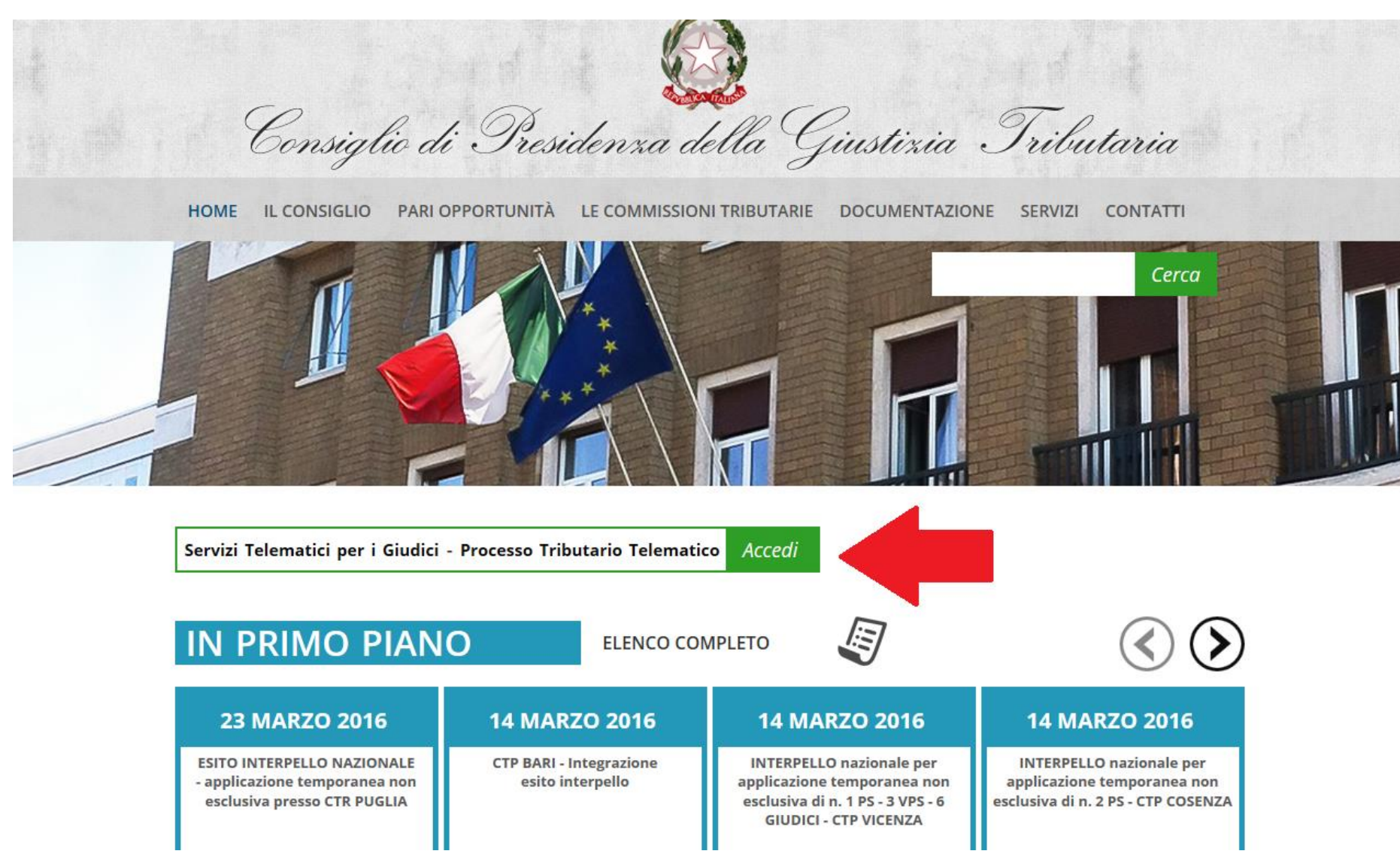

### 2. COME accedere: Autenticazione…

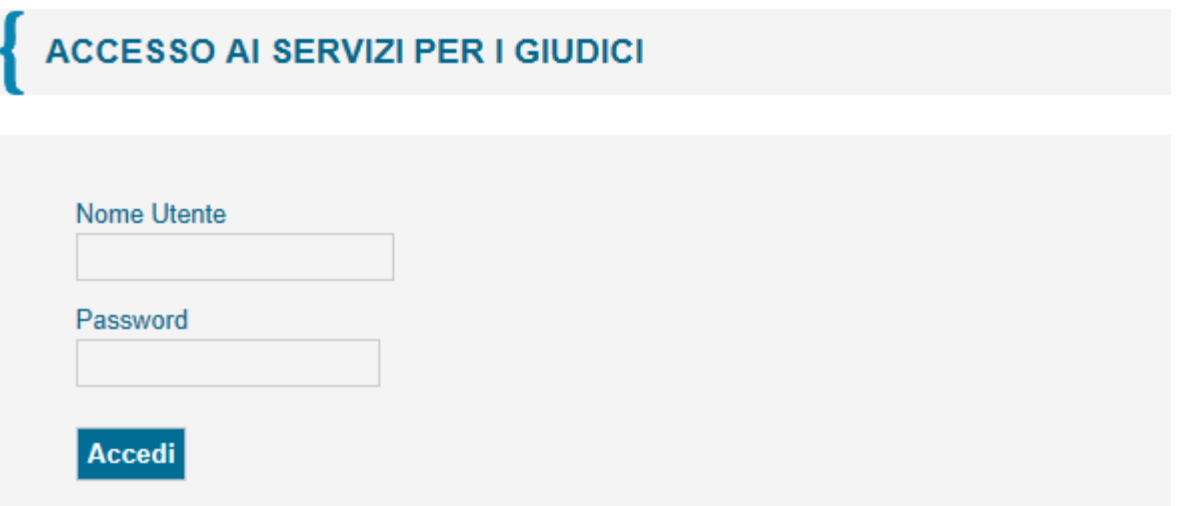

# Il controllo accessi

Il nome utente: CODICE FISCALE

La password, composta da almeno 8 caratteri alfanumerici, ha una durata di 60 giorni e deve rispettare alcune regole di composizione.

L'utenza può trovarsi nelle seguenti condizioni:

- 1. Operativa (password valida e attiva)
- 2. Non operativa per password scaduta
- 3. Revocata (non più autorizzata al servizio)

# Il controllo accessi: password scaduta

Per effettuare il cambio password, obbligatorio ogni 60 giorni, l'utente deve richiamare una delle seguenti pagine:

- all'indirizzo http://passport.finanze.it/passport/ se l'operazione avviene da una postazione di lavoro presso una sede della Commissione;
- all'indirizzo https://passpint.finanze.it/passport se l'operazione avviene dalla rete pubblica Internet.

# Il controllo accessi: utenza revocata

A fronte di n tentativi di accesso con password errata, l'utenza viene revocata. Per riattivarla l'utente deve rivolgersi necessariamente al gestore di riferimento : ogni Commissione Tributaria ha almeno un gestore abilitato a tale servizio.

3. Cosa è possibile fare: i servizi a disposizione…

Accediamo ora alla *scrivania* del giudice …

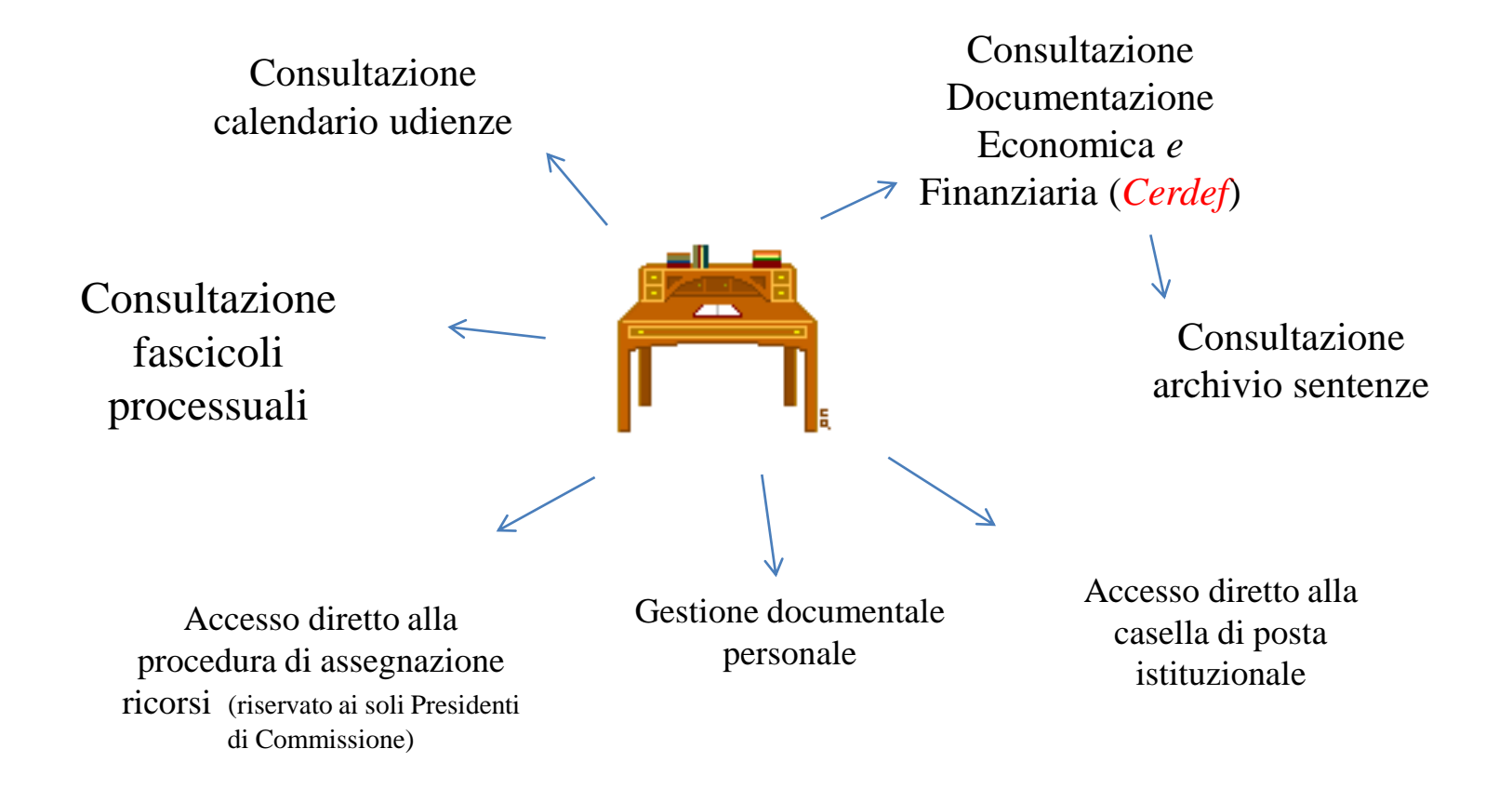

# Dati anagrafici

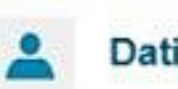

#### Dati anagrafici

Si prega di verificare la correttezza dei dati pubblicati e di contattare la Commissione di competenza per il loro eventuale aggiornamento.

**NOME** 

ANDREA-B

COGNOME

DI TRINCA-B

**RUOLO** 

PRESIDENTE COMMISSIONE

Altri dati +

# Dati anagrafici: altri dati

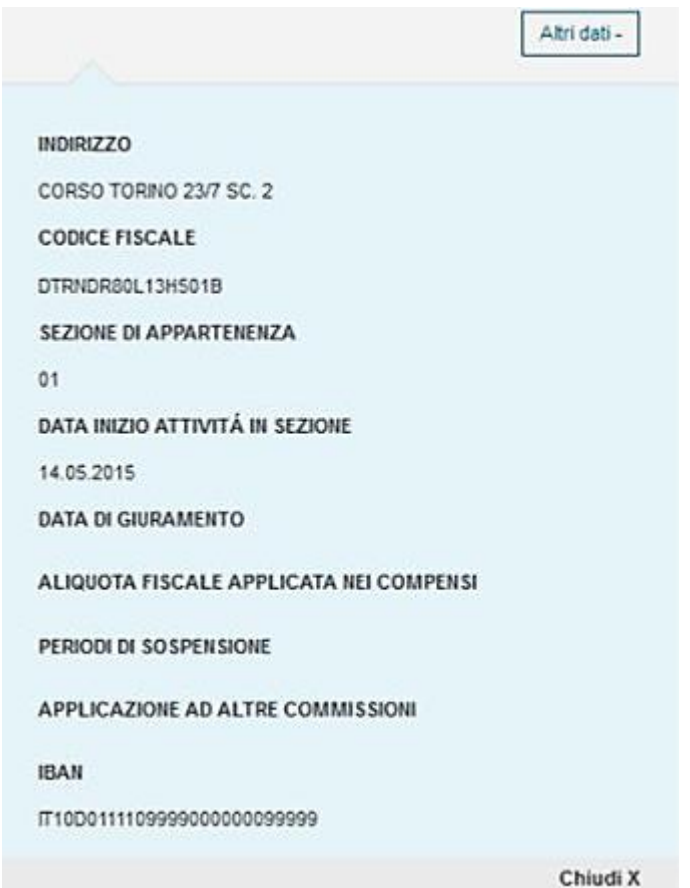

# I servizi

#### Servizi giudici Servizi presidente

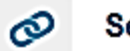

Servizi

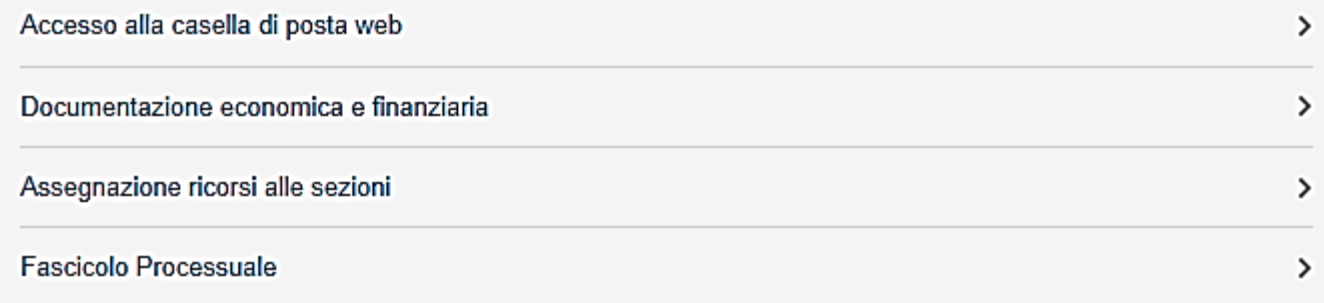

# Elenco delle prossime udienze

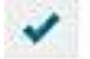

#### Prossime udienze

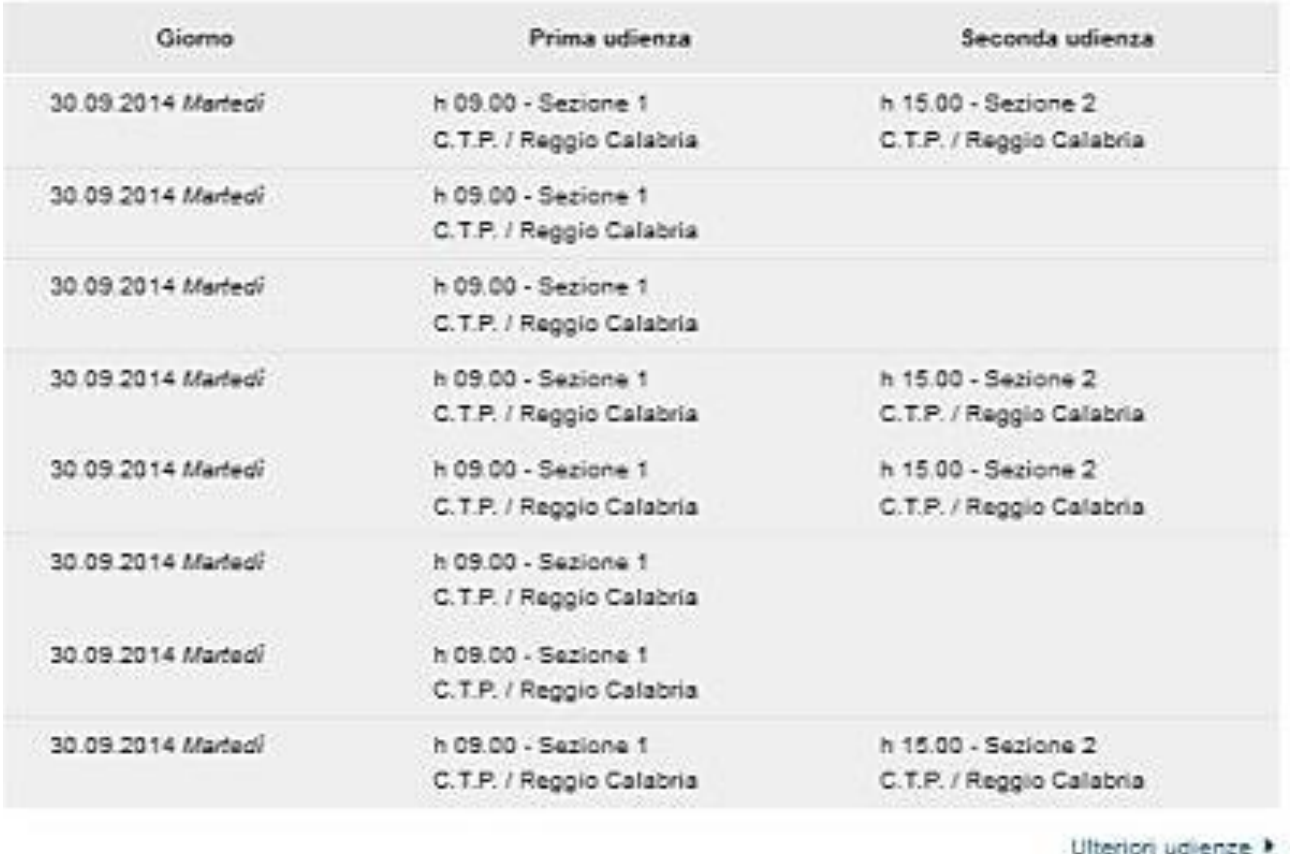

# Calendario delle udienze

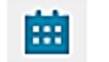

#### Calendario udienze

#### Marzo 2016 →

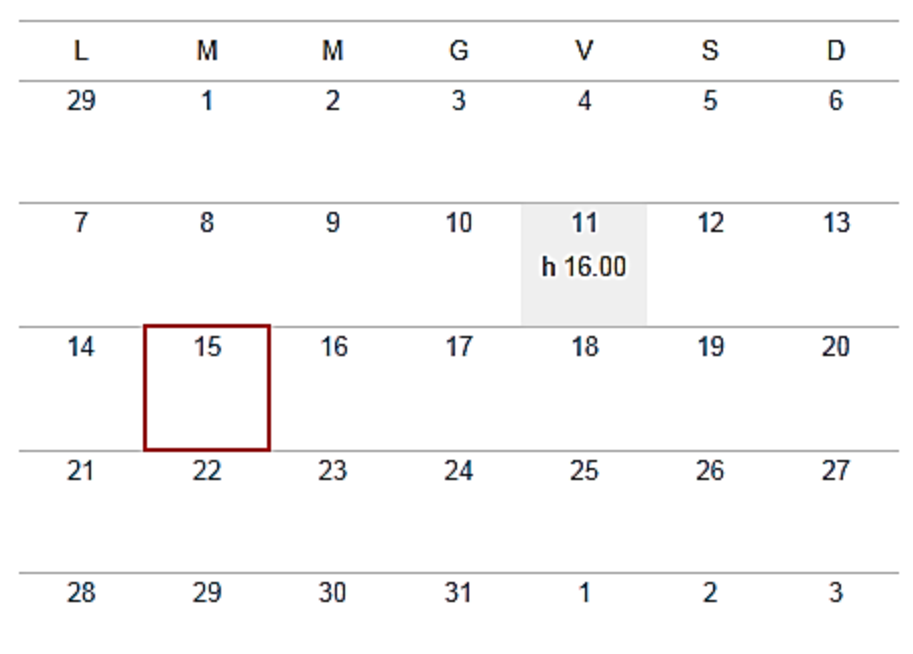

**ESPORTA CALENDARIO** 

# Lista degli ultimi 10 documenti inseriti dall'utente

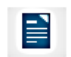

Ultimi documenti inseriti

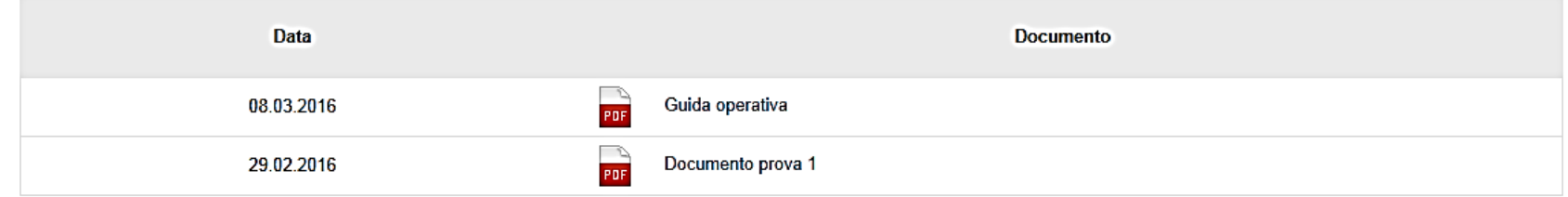

**GESTISCI DOCUMENTI** 

# La gestione dei documenti

Ogni Giudice ha la possibilità di creare e gestire un suo elenco di documenti (docx, xlsx, pdf,…)

**≻Sarà possibile inserire, cancellare e modificare** i propri documenti, creare o cancellare cartelle in modo molto simile a quanto avviene normalmente nella gestione file di un computer

# La gestione dei documenti: vantaggi di questo tipo di servizio

- Il proprio *archivio documentale* è raggiungibile da un qualunque dispositivo (fisso o mobile) purché collegato ad Internet e dotato degli strumenti di office automation necessari alla lettura e/o modifica dei documenti stessi
- $\triangleright$  L'utente ha un servizio in grado di garantire :
	- $\checkmark$  sicurezza e riservatezza
	- $\checkmark$  continuità di servizio
	- $\checkmark$  garanzia di backup e recovery dei contenuti

# Gestione documenti: cartelle e file

Ti trovi in: Giudici - Gestione documenti

G CNZGNN45A01H703W

**CARTELLA DI PROVA** 

Cartella primo livello

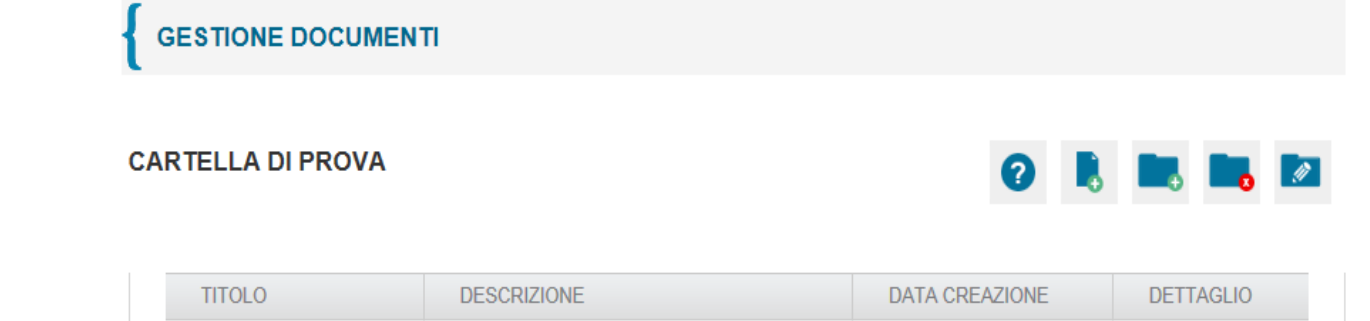

 $Q_2$   $R_1$ 

29/02/2016

documento acquisito per esercitazione

Visualizzato 1 risultato.

Documento prova 1

• Creazione di una cartella

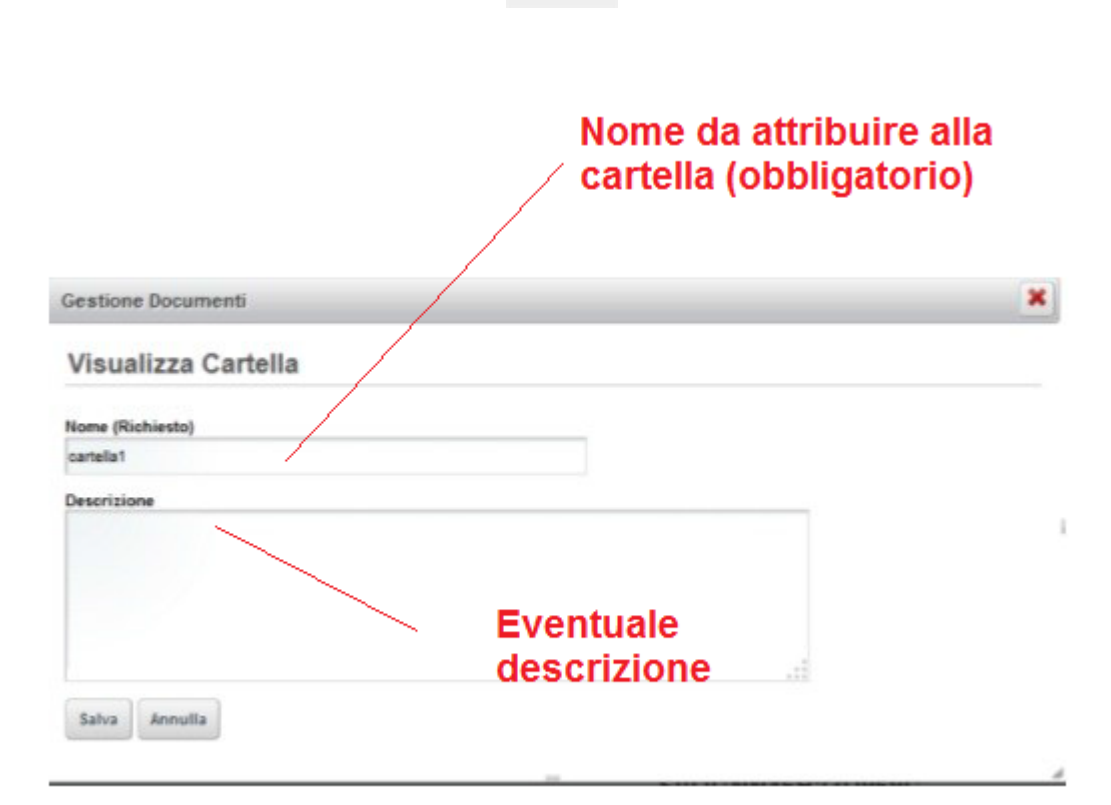

• **Eliminazione di una cartella**

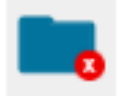

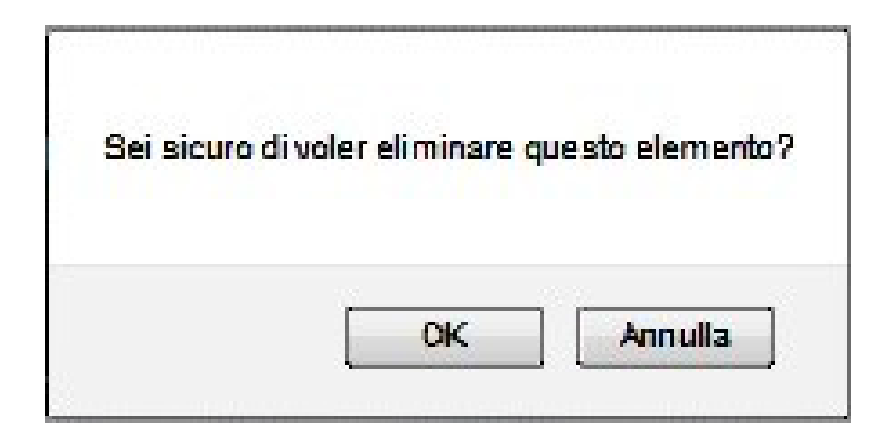

• **Modifica di una cartella**

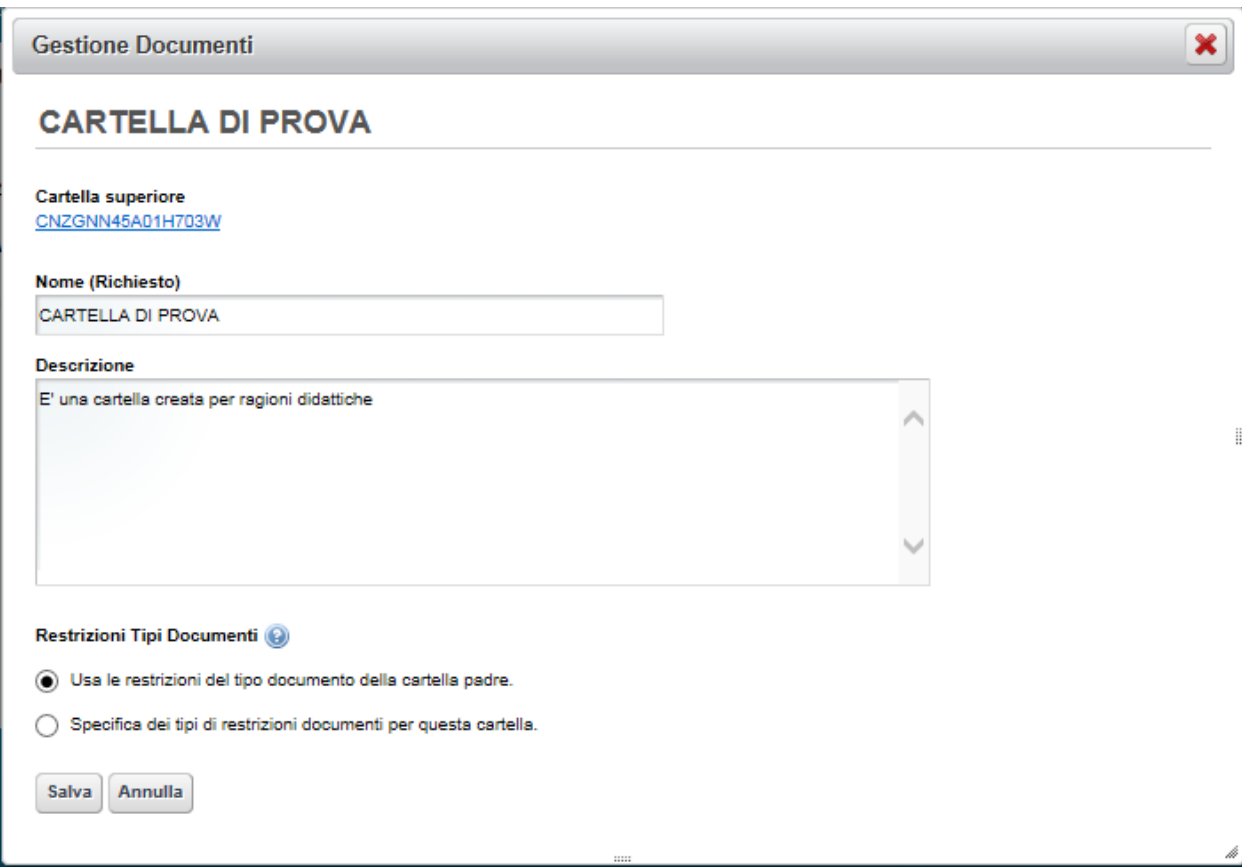

• Inserimento di un documento (UPLOAD)

Per inserire un nuovo documento in una cartella esistente procedere come segue:

1) sull'albero delle cartelle presente a sinistra , posizionarsi sulla cartella all'interno della quale si vuole inserire il nuovo documento : la cartella di destinazione verrà evidenziata in grassetto

2) selezionando l'icona "Aggiungi file" si aprirà la finestra di dialogo mostrata nella figura che segue:

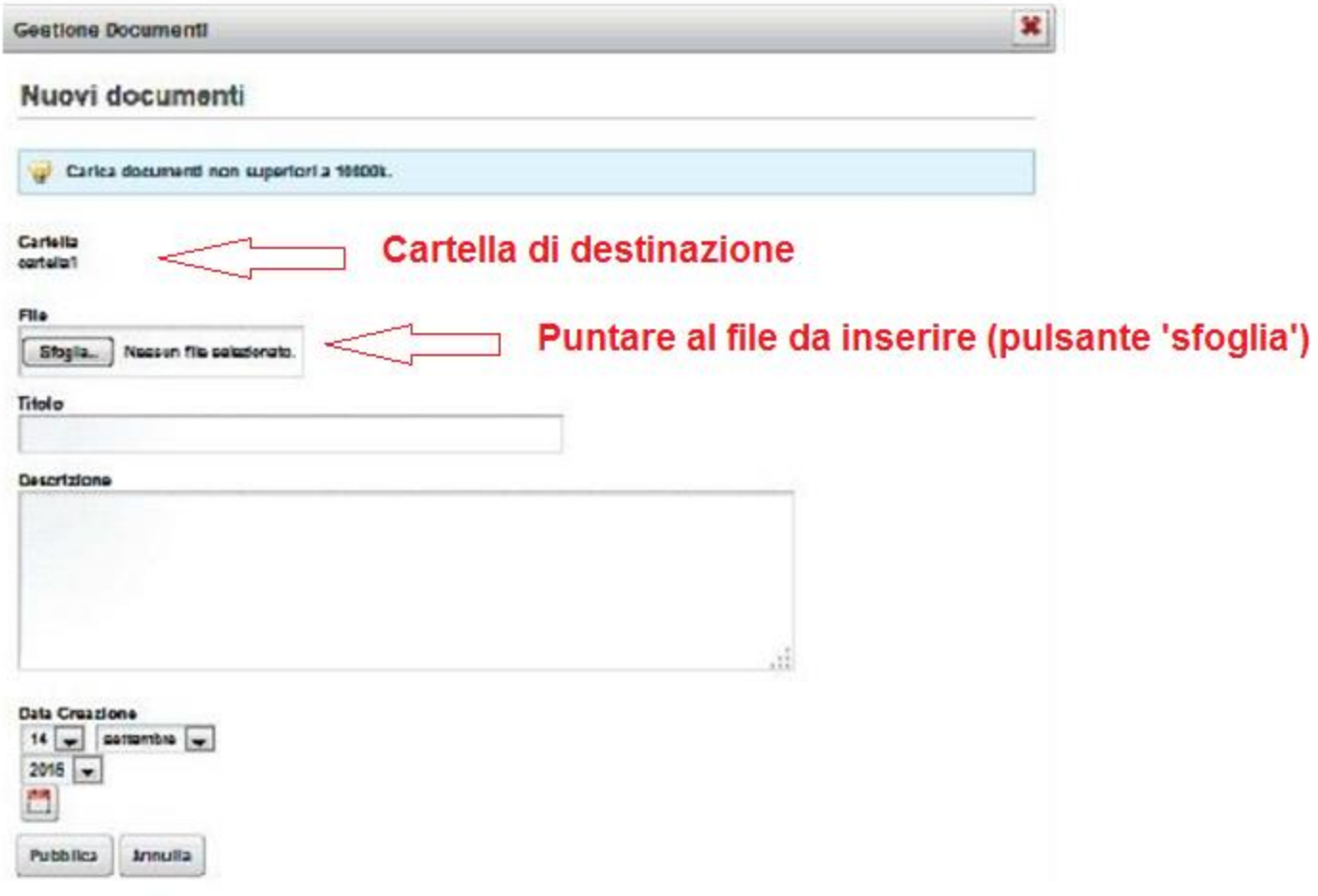

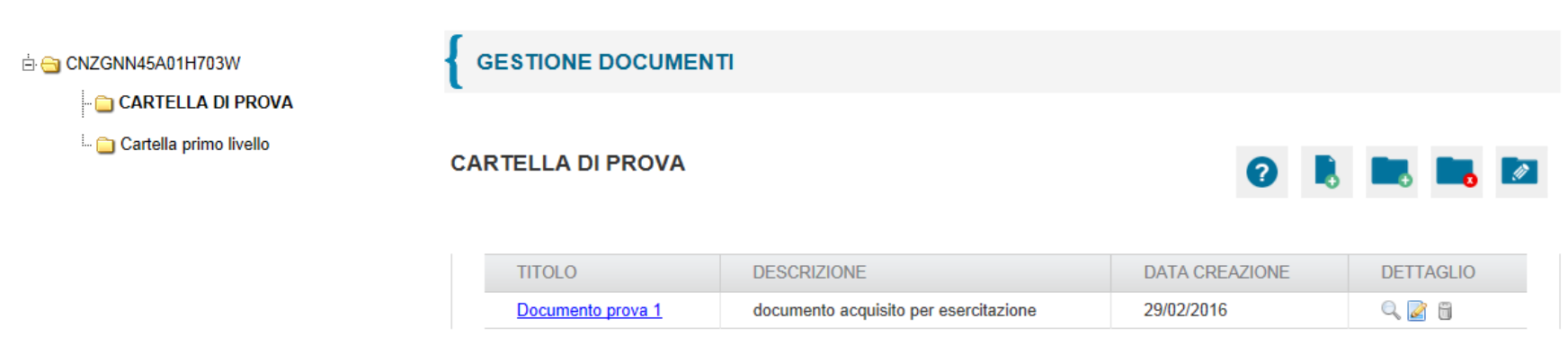

Visualizzato 1 risultato.

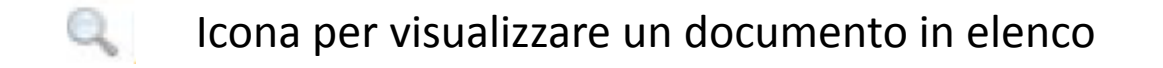

- $\mathcal{L}$ Icona per aprire e modificare un documento in elenco
- 6 Icona per eliminare un documento in elenco

# Servizio di Documentazione economica e finanziaria

Dalla scrivania l'utente può accedere alla sezione di **Documentazione Economica e Finanziaria** 

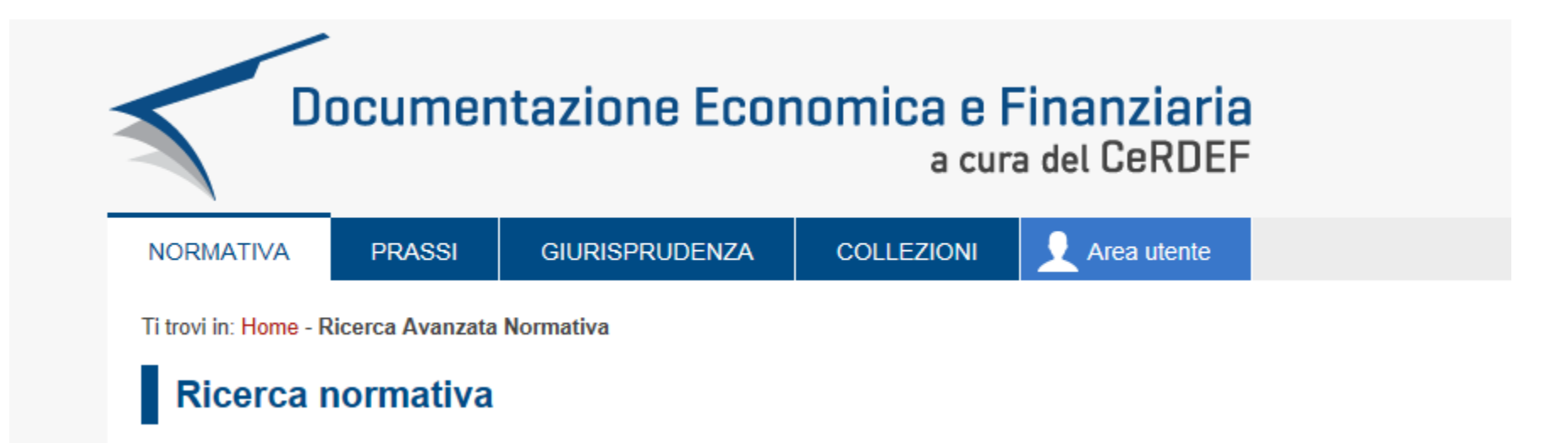

# Servizio di Documentazione economica e finanziaria: Area utente

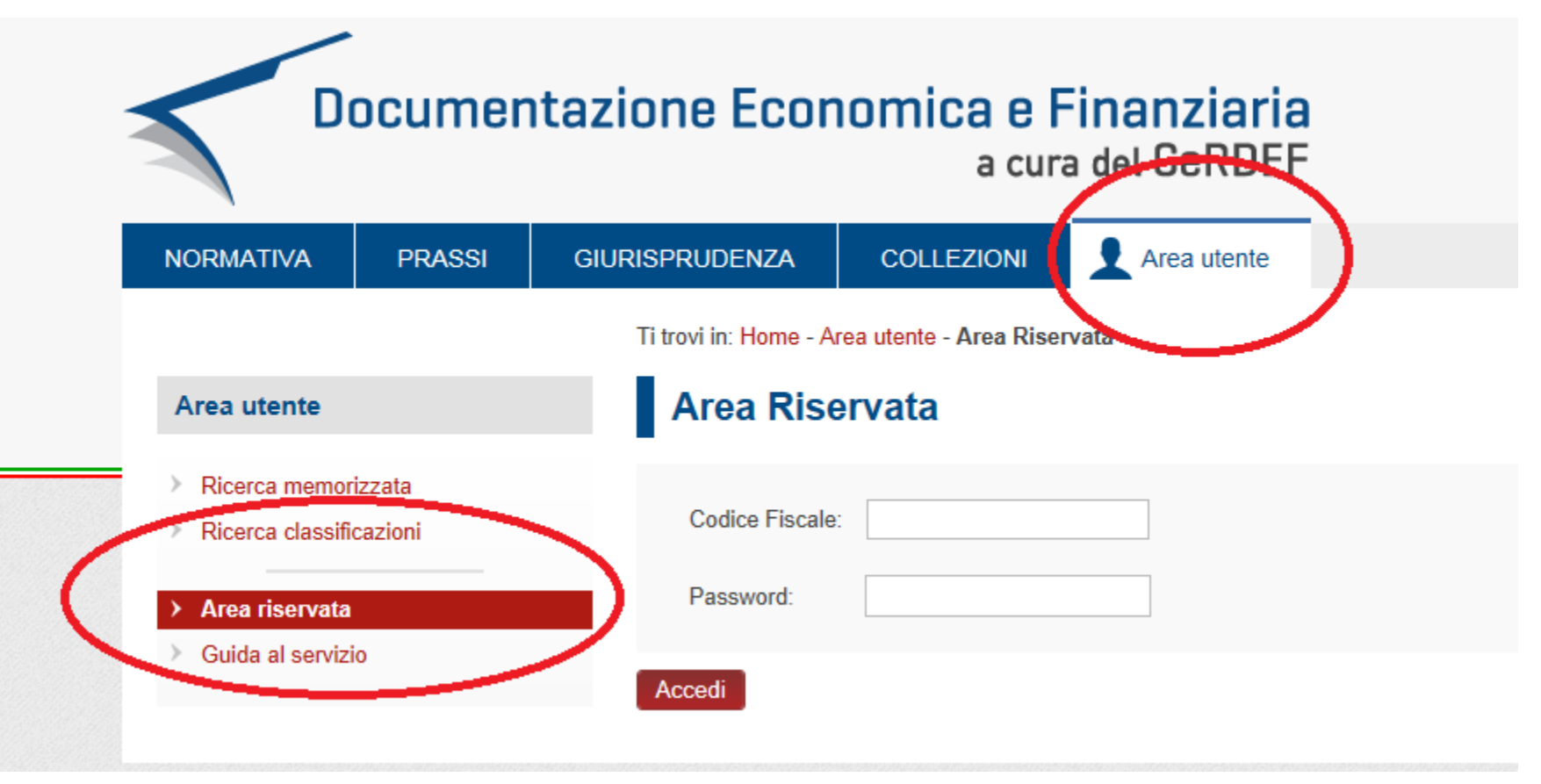

# Servizio di Documentazione economica e finanziaria: Area utente

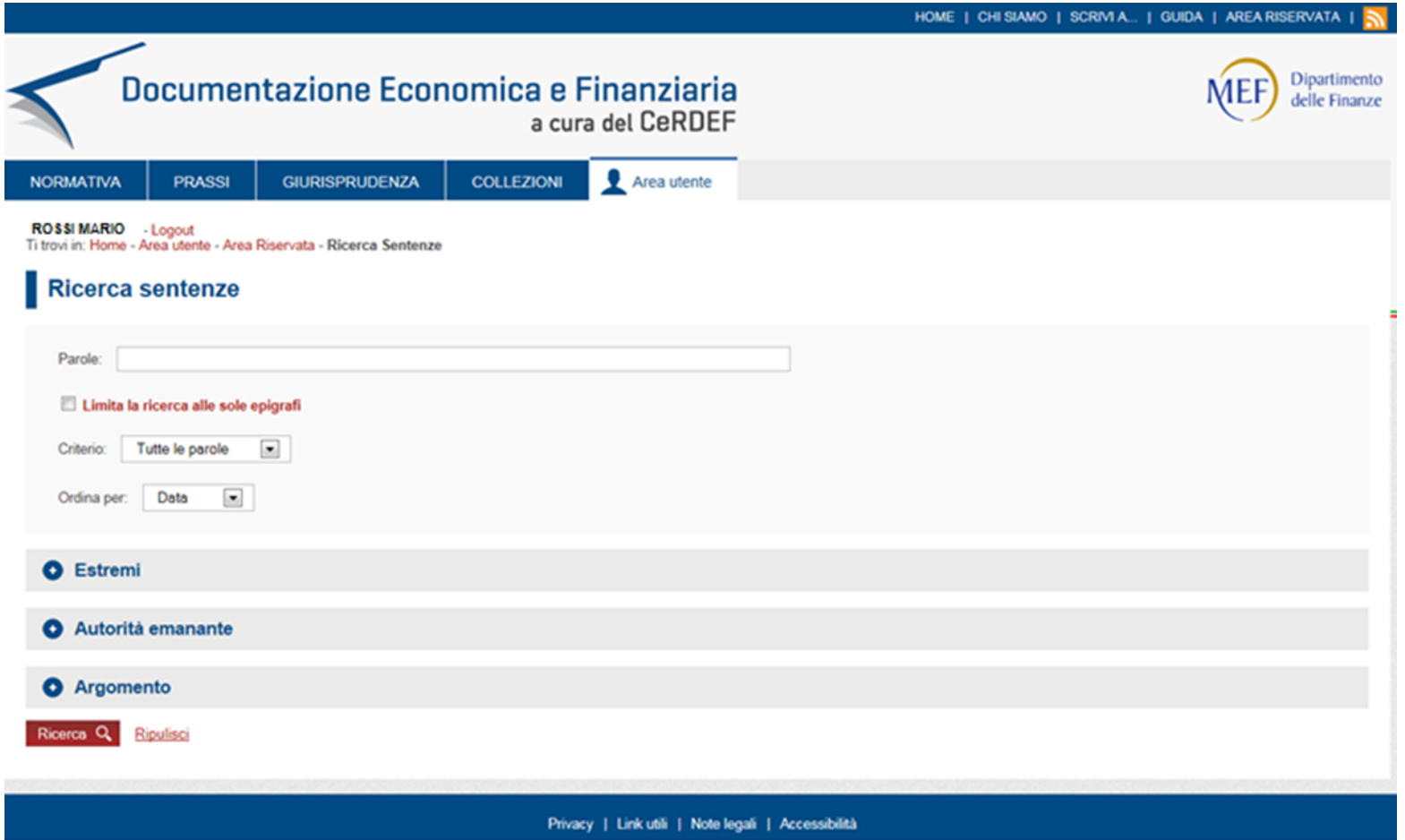

# Servizio di Documentazione economica e finanziaria: i parametri di ricerca

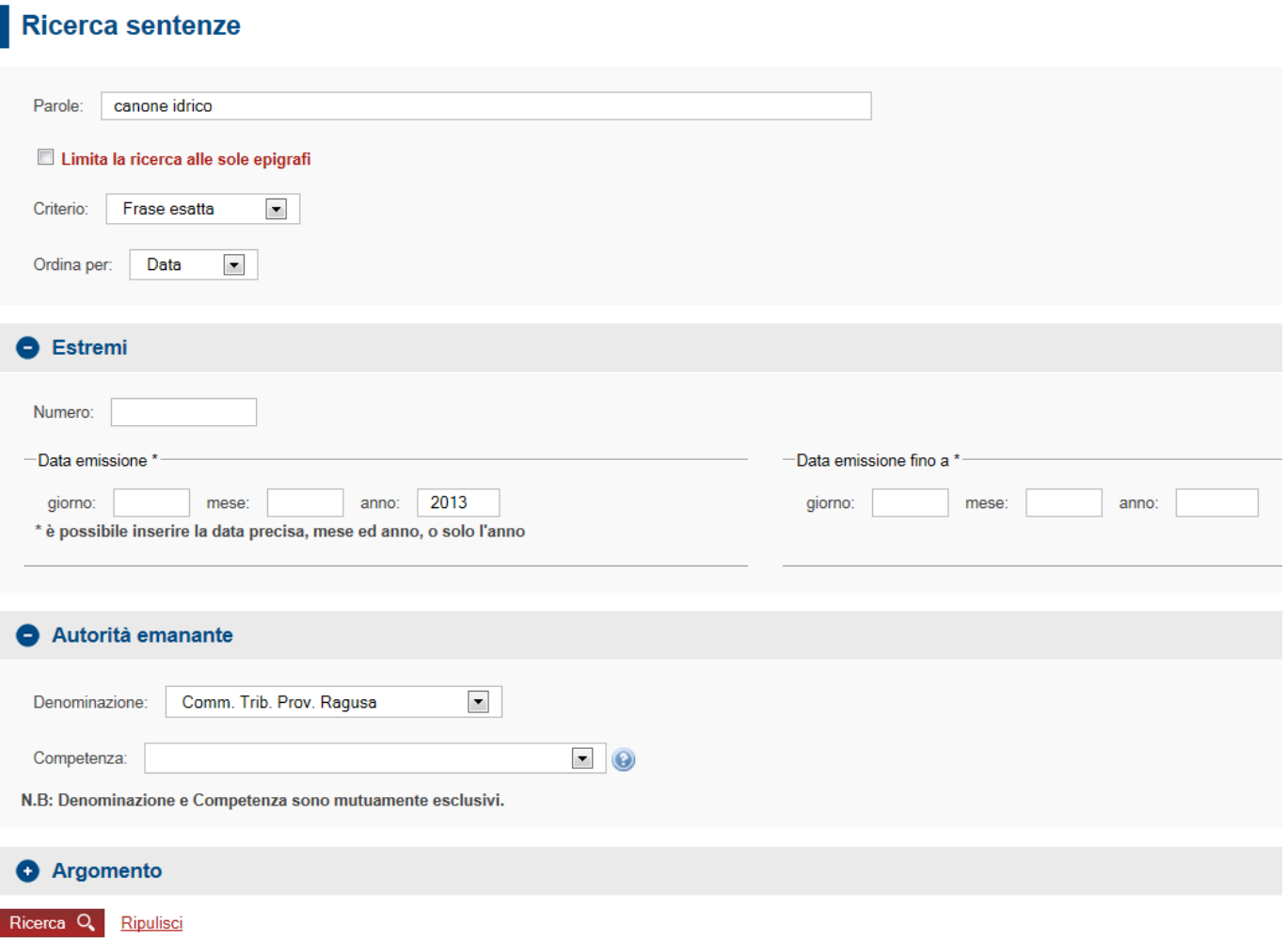

Nella home page, sezione Servizi, si trova il link per accedere alla ricerca dei fascicoli processuale di pertinenza:

#### Servizi giudici Servizi presidente **Servizi** Accesso alla casella di posta web > Documentazione economica e finanziaria  $\rightarrow$ Assegnazione ricorsi alle sezioni  $\rightarrow$ **Fascicolo Processuale** >

#### Il sistema offre diverse modalità di ricerca:

#### **CONSULTAZIONE FASCICOLO PROCESSUALE - Ricerca Fascicoli**

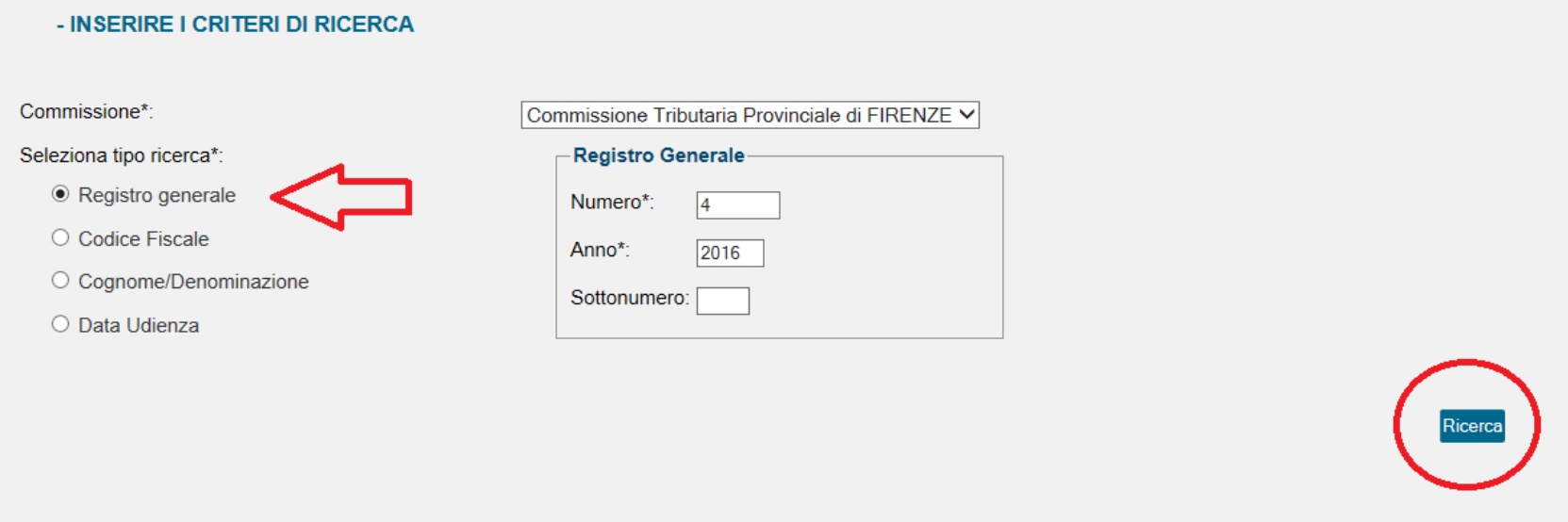

Ricercando ad esempio per numero RGR, il sistema proporrà la lista dei fascicoli corrispondenti:

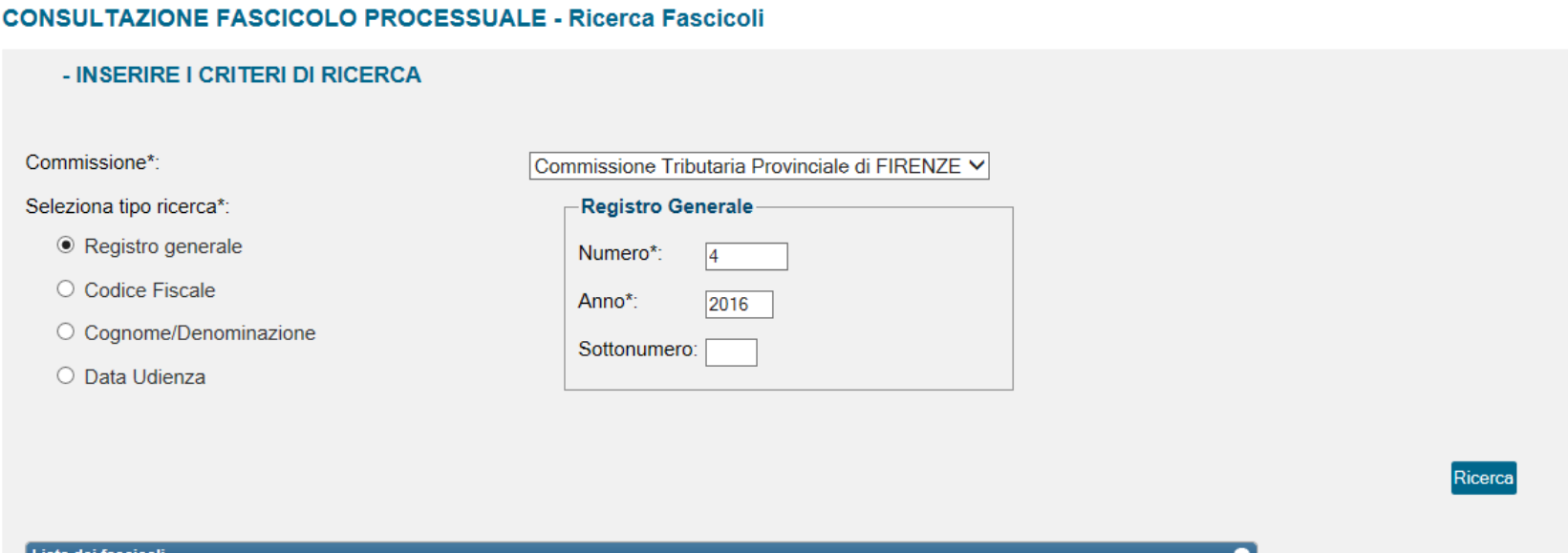

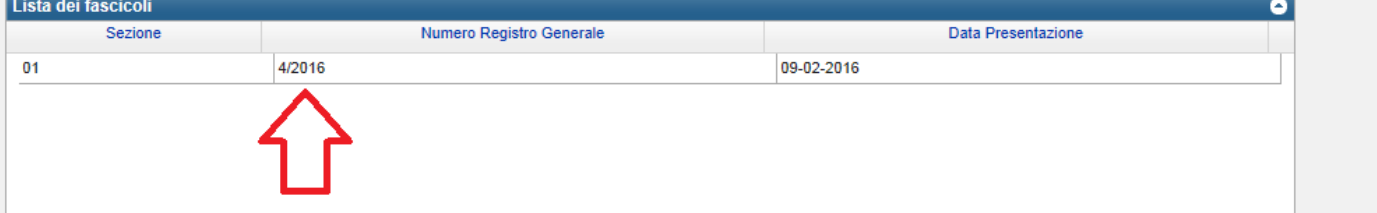

Con un click sulla riga di interesse il sistema aprirà il relativo fascicolo…

#### **CONSULTAZIONE FASCICOLO PROCESSUALE - Dettaglio Fascicolo**

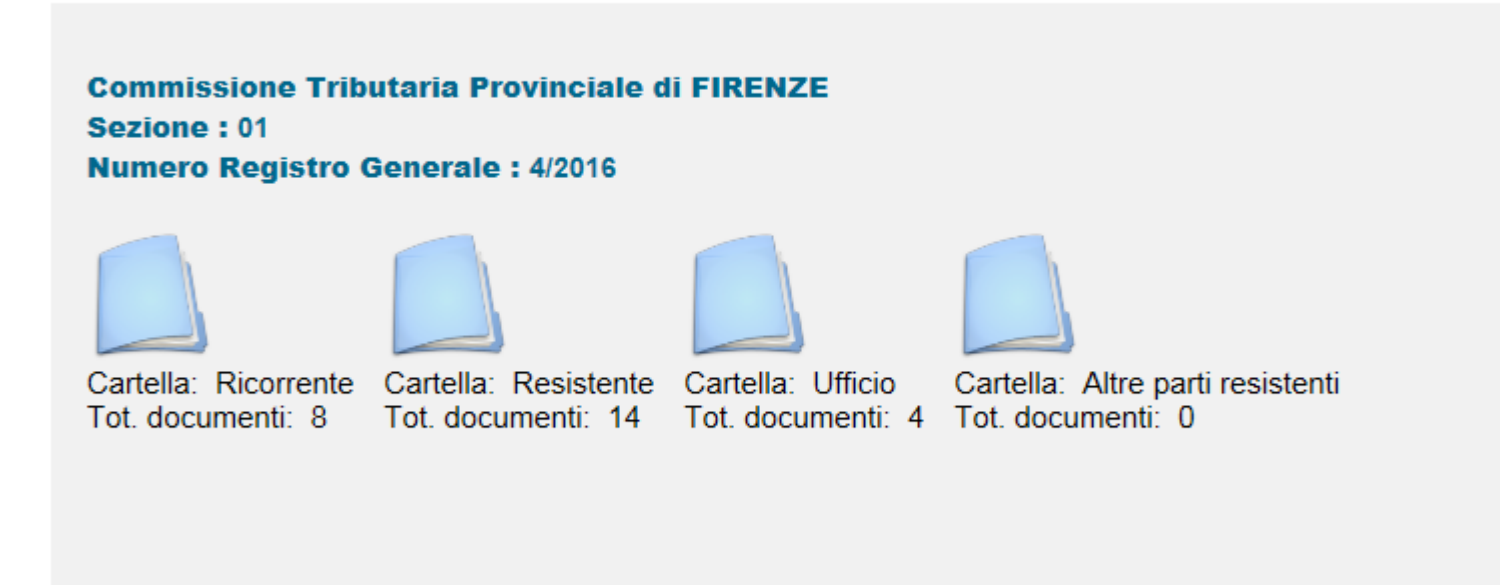

Il fascicolo è organizzato in 4 cartelle relative alle **parti** , ciascuna delle quali contenente i relativi documenti

Con un click sulla singola cartella, verrà proposto il seguente elenco documentale:

**CONSULTAZIONE FASCICOLO PROCESSUALE - Dettaglio Fascicolo** 

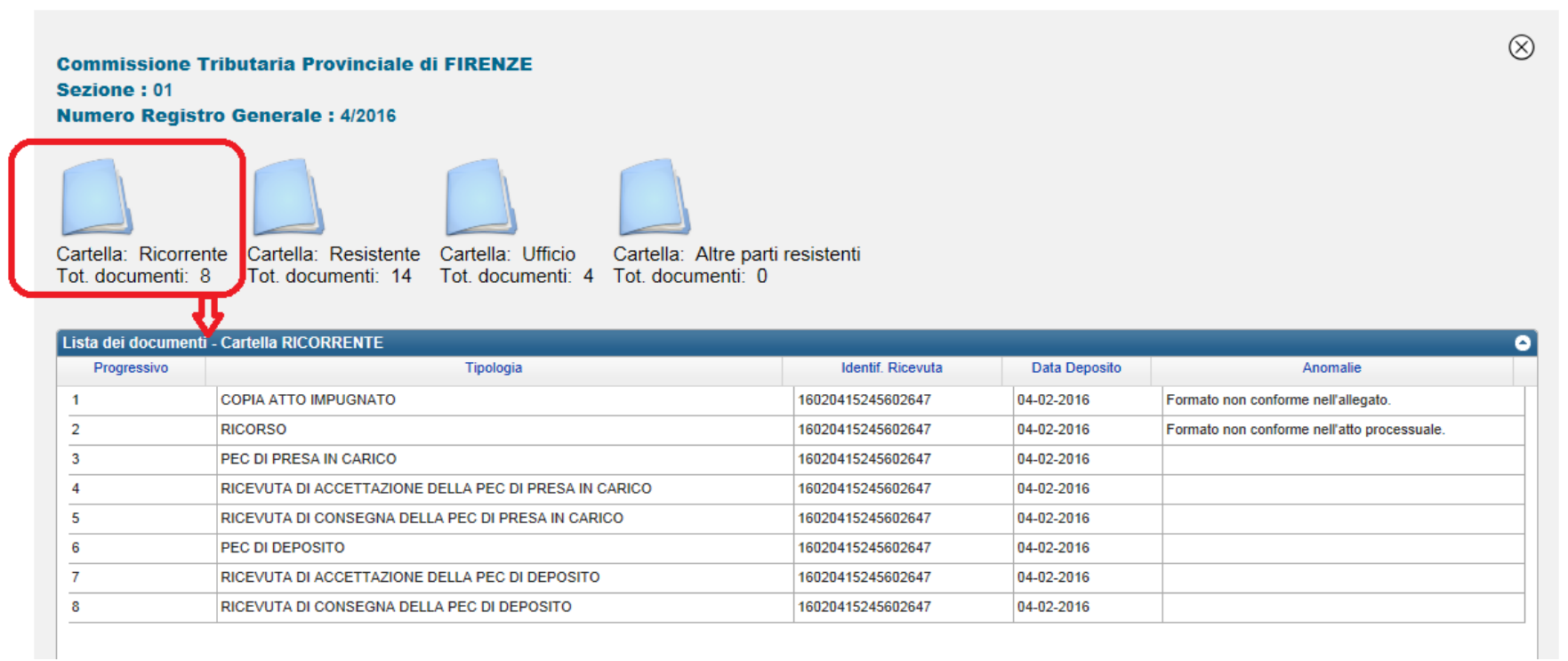

Un click sulla singola riga chiederà al sistema il download del corrispondente documento; poiché, come già detto, tutti i documenti del Processo Tributario Telematico per essere accettati devono essere muniti di firma digitale, per il download di essi è necessario che nell'hardware utilizzato (PC – Tablet o altro) sia installato un software, anche gratuito, di lettura file con firma digitale, come l'ArubaSign utilizzato nel corso di formazione.

# Il fascicolo processuale Fascicolo Resistente

#### **CONSULTAZIONE FASCICOLO PROCESSUALE - Dettaglio Fascicolo**

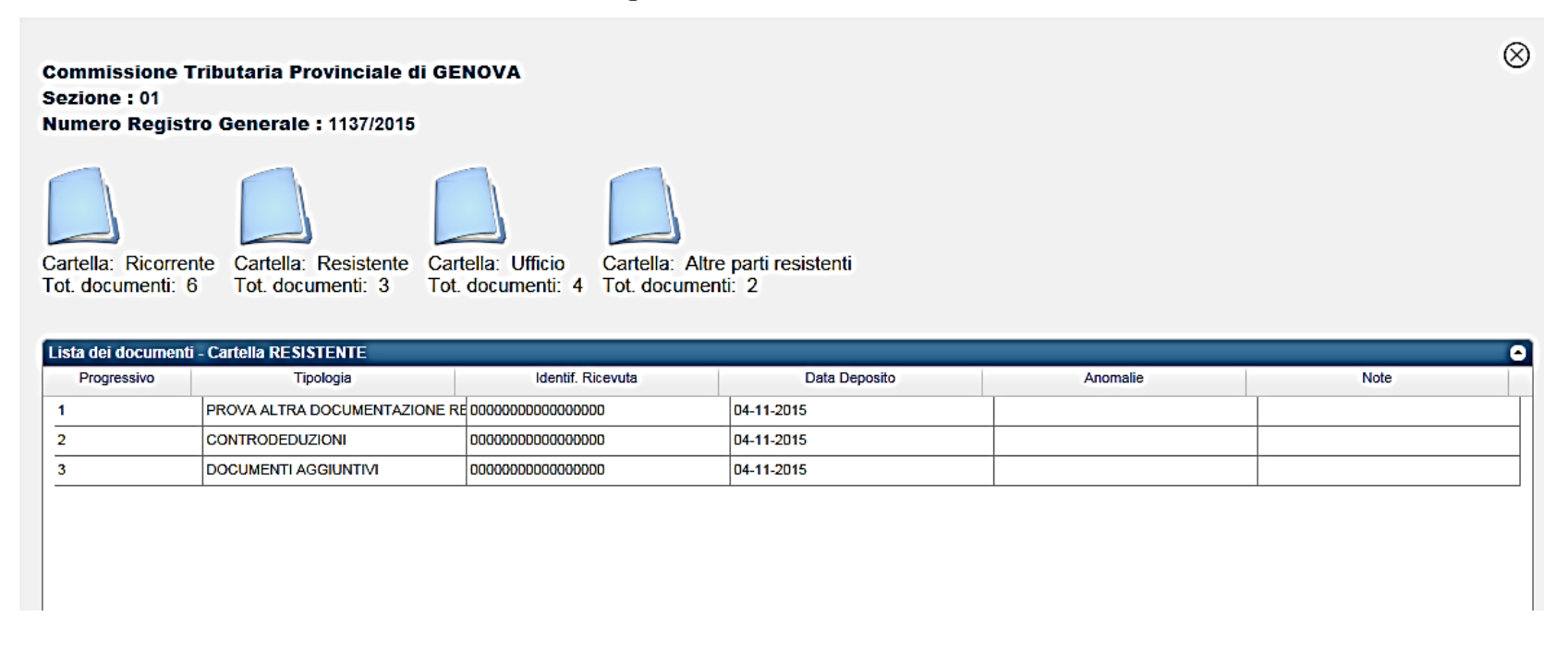

Analogamente sarà possibile consultare e scaricare i documenti presenti nel Fascicolo della parte resistente.

# Il fascicolo processuale Fascicolo Ufficio

#### **CONSULTAZIONE FASCICOLO PROCESSUALE - Dettaglio Fascicolo**

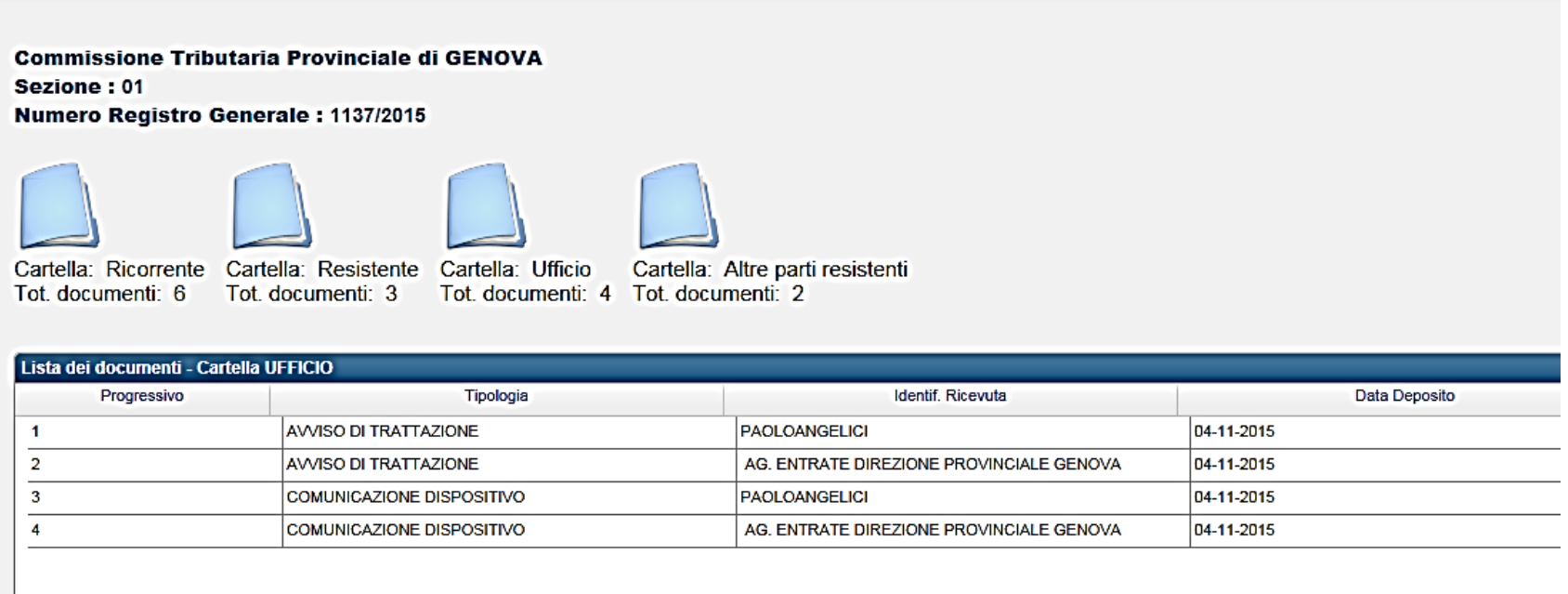

Nel fascicolo dell'Ufficio, ove per tale si intende la Segreteria della Commissione, troveranno posto tutti gli atti da questo formati, quali, ad esempio, le comunicazioni di trattazione udienza, di deposito sentenza ed i verbali di udienza.

# Il fascicolo processuale Fascicolo altre parti resistenti

#### **CONSULTAZIONE FASCICOLO PROCESSUALE - Dettaglio Fascicolo**

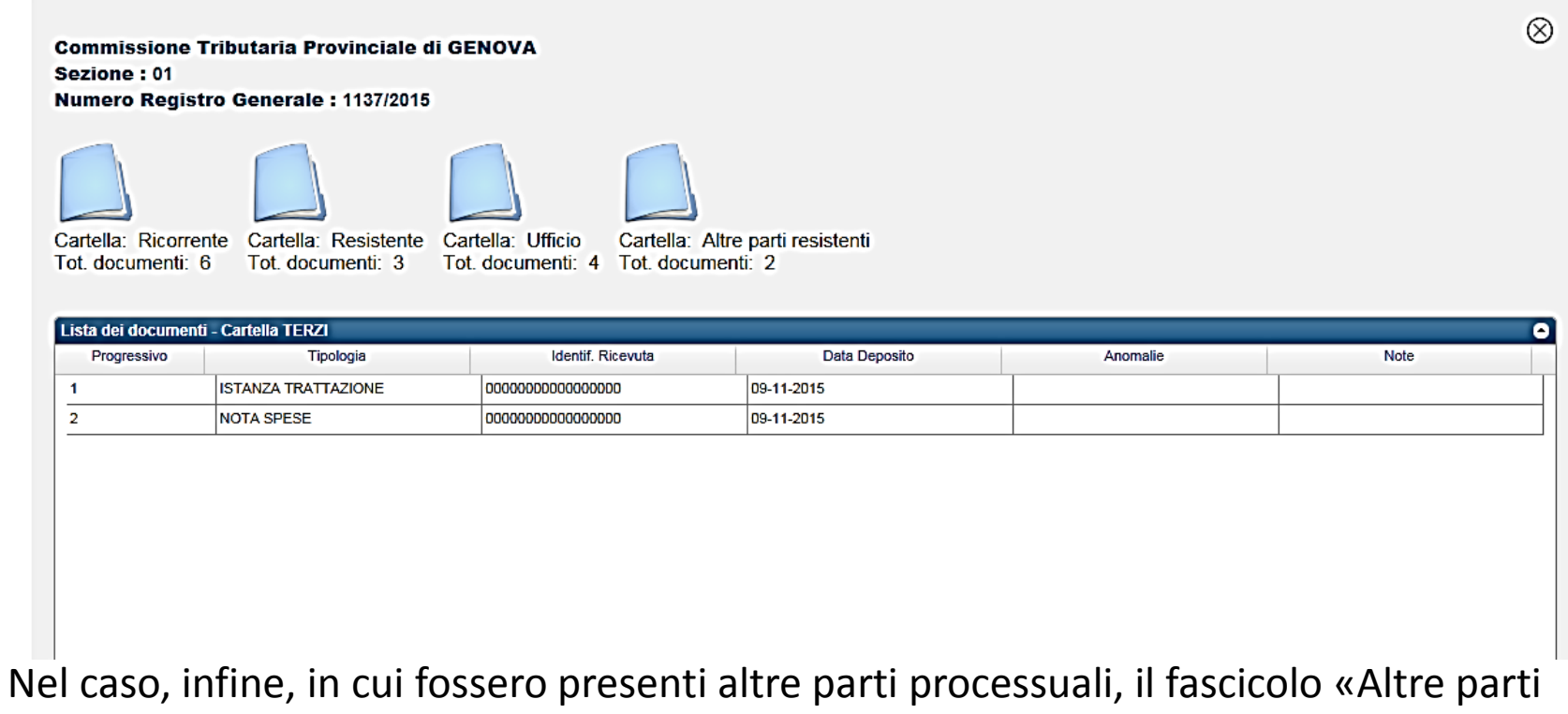

resistenti» sarà popolato dai documenti da esse depositate agli atti del procedimento